# ESCOLA POLITÉCNICA

# UNIVERSIDADE DE SÃO PAULO

# MIRIAN DIVA DE LIMA SEGANTIN

A comunicação e o fluxo da informação em um escritório de projetos

Estudo da aplicabilidade de Painéis Visuais

Monografia apresentada à Escola Politécnica da Universidade de São Paulo para obtenção do título de Especialista em Gestão de Projetos na Construção.

Orientador: Prof. Dr. Márcio M. Fabrício

São Paulo, 2015

# ESCOLA POLITÉCNICA

# UNIVERSIDADE DE SÃO PAULO

# MIRIAN DIVA DE LIMA SEGANTIN

A comunicação e o fluxo da informação em um escritório de projetos

Estudo da aplicabilidade de Painéis Visuais

Monografia apresentada à Escola Politécnica da Universidade de São Paulo para obtenção do título de Especialista em Gestão de Projetos na Construção.

Área de Concentração: Engenharia Civil Gestão de Projetos na Construção.

Orientador: Prof. Dr. Márcio M. Fabricio

São Paulo, 2015

Catalogação-na-publicação

Segantin, Mirian

A comunicação e o fluxo da informação em um escritório de projetos. Estudo da aplicabilidade de Painéis Visuais. / M. Segantin -- São Paulo, 2015.

60 p.

Monografia (Especialização em Gestão de Projetos na Construção) – Escola Politécnica da Universidade de São Paulo. Departamento de Engenharia de Construção Civil.

1.Comunicação 2.Informação 3.Painel Visual I.Universidade de São Paulo. Escola Politécnica. Departamento de Engenharia de Construção Civil II.t.

# AGRADECIMENTOS

Ao meu Orientador, Prof. Dr. Márcio M. Fabricio, por aceitar meu convite para me orientar neste trabalho.

Aos meus colegas de trabalho, Cristina Imay, Francisco Tambani e Joyce Campos, que foram fundamentais para a elaboração e aplicação do conteúdo do mesmo, bem como para obtenção de resultados satisfatórios.

Aos meus pais, que me incentivaram e apoiaram nesta importante etapa.

#### RESUMO

Em um escritório pequeno de projetos, especificamente de arquitetura, é comum um arquiteto ser responsável e participar de vários projetos ao mesmo tempo, com equipes diferentes, com necessidades específicas, em contextos diversos. Além de ser inexistente ou ineficiente o Sistema de Informação dos projetos, a gestão da informação não recebe a devida atenção.

O foco deste trabalho é, dentro da Gestão de Projetos, a Gestão da Comunicação. Com o desenvolvimento de uma pesquisa-ação, focada em planejar, desenvolver e implantar uma proposta de ferramenta para auxiliar no Sistema de Informação, com estratégias para organizar os dados e melhorar a comunicação entre os envolvidos no projeto de arquitetura durante o processo de projeto.

A pesquisa foi realizada e desenvolvida em um escritório de projetos de pequeno porte, especificamente com a equipe que desenvolve projetos de Lojas de Varejo, com área total de 12.500m². Analisando as teorias, seus discursos e propostas, aliado à análise do contexto e do cotidiano da equipe de projeto, optou-se pelo desenvolvimento de uma ferramenta onde as informações estivessem concentradas e facilmente visíveis para os envolvidos no processo. A partir dessa premissa foi se desenvolvendo e adequando a ferramenta para as necessidades e especificidades da equipe e do projeto. Ao final, foi possível organizar e padronizar a entrada das informações, garantindo que todas que chegassem até a equipe fossem de conhecimento geral, ou ao menos estivessem disponíveis para todos. Foi montado um banco de dados específico do projeto, com informações para projetos posteriores, um histórico de alterações de projetos e de alterações do cliente. As revisões de projeto por erros consequentes de falhas de comunicação foram reduzidos, embora ainda ocorram com certa frequência. Alguns objetivos iniciais não foram alcançados, como a disseminação do Painel para as demais equipes do escritório, a realização de reuniões menores e com maior frequência ou diária entre a equipe e o coordenador a respeito do projeto, mas o resultado obtido foi bastante satisfatório para a equipe.

Palavras-Chave: Gestão Informação, Gestão da Comunicação, Escritório de Projetos, Gestão ágil de Projetos, Painel Visual.

# **LISTA DE FIGURAS**

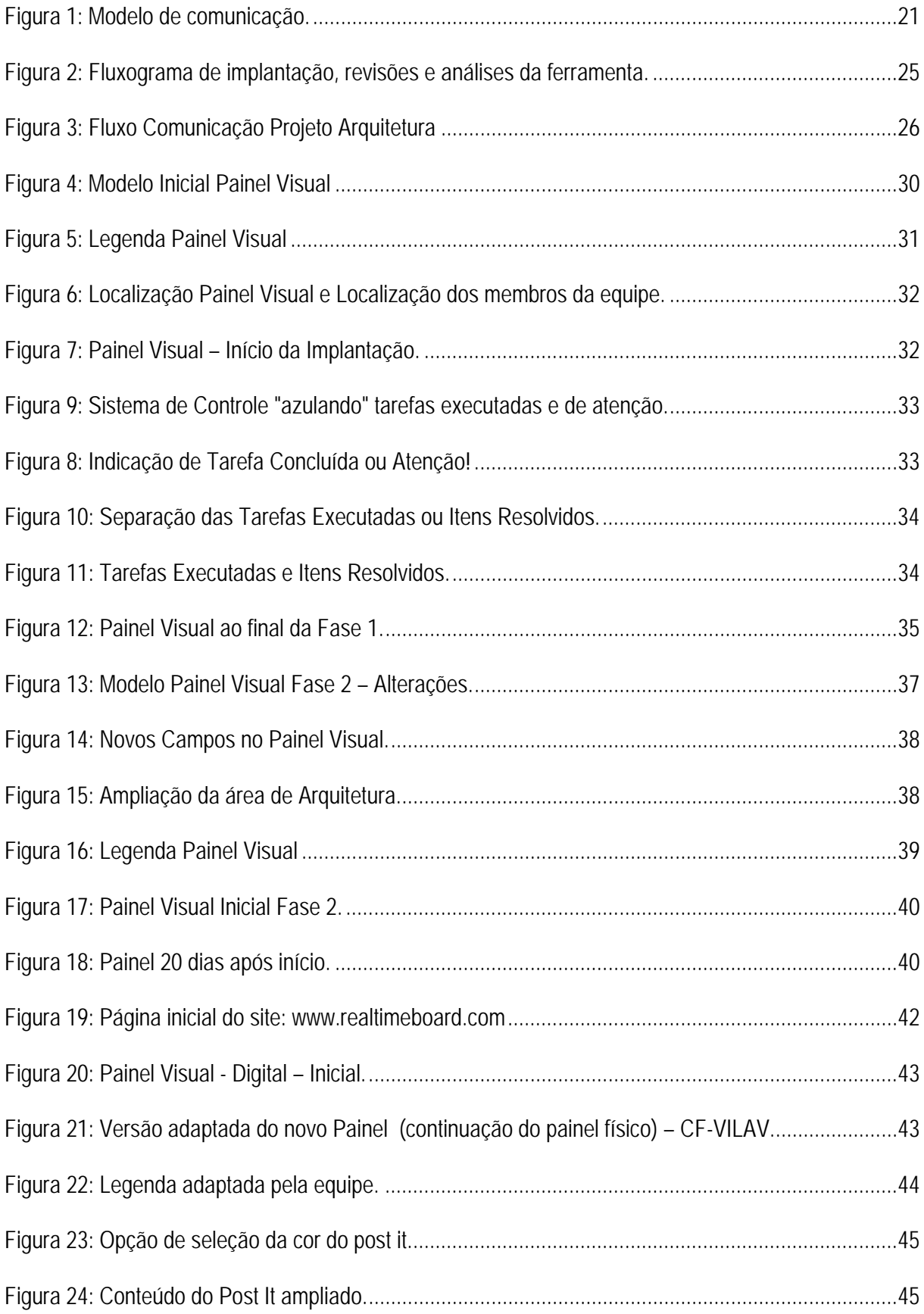

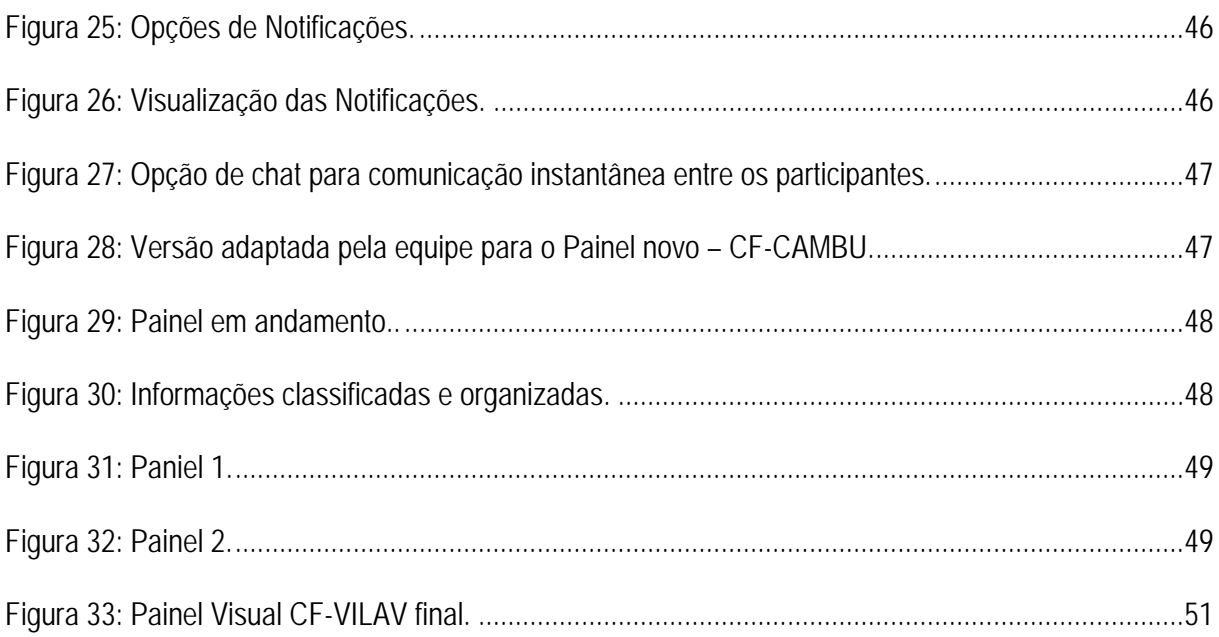

# **LISTA DE TABELAS**

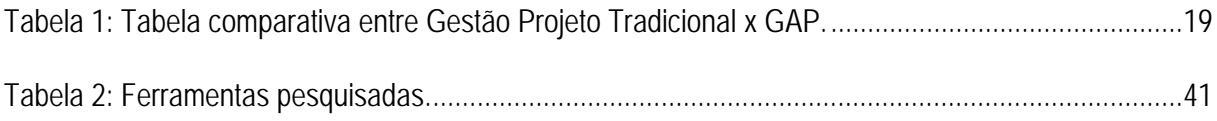

# **LISTA DE ABREVIATURAS E SIGLAS**

- PMI Project Management Institute
- PMBOK Project Management Book– Guia de Conhecimentos em Gerenciamento de Projetos
- APM Agile Project Management
- GAP Gestão Ágil de Projetos

# **SUMÁRIO**

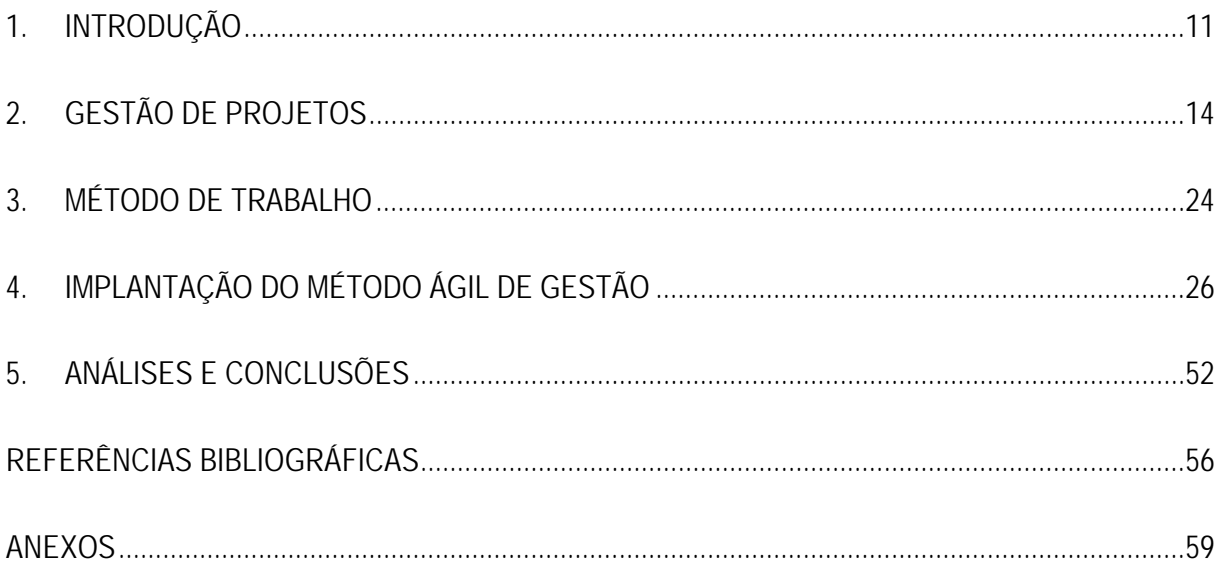

#### 1. INTRODUÇÃO

Na Construção Civil, fala-se bastante em Gestão de Projetos. Podendo esta referir-se a todo o empreendimento, onde o objeto PROJETO a ser gerenciado engloba os inúmeros colaboradores e envolvidos, desde a concepção, viabilidade, definição de programa de necessidades, até a execução de obras e AS BUILT (envolvendo todo o empreendimento). Pode também referir-se aos projetos Arquitetônico e respectivos complementares, com um foco mais pontual, porém não menos importante. Entre outras possibilidades de definição de Projeto a ser Gerenciado, segundo o PMBOK (4° edição), "Projeto é um esforço temporário empreendido para criação de um produto, serviço ou resultado exclusivo"; e o "Gerenciamento de Projetos nada mais é que a aplicação de conhecimento, ferramentas e técnicas às atividades de projeto."

Independente da abordagem de Projeto considerada, Arquitetônico e Complementares, do Empreendimento, ou outro, existem itens a serem administrados para uma Gestão efetiva, tais como: Integração, Escopo, Tempo, Custo, Qualidade, Recursos Humanos, Comunicação, Risco e Aquisições, que tornam a atividade complexa e ampla, a qual traz inúmeros benefícios aos envolvidos e vem ganhando força no cenário atual.

 Em um Projeto de Arquitetura desenvolvido em um pequeno escritório de projetos é possível encontrar falhas na Comunicação, na definição de Escopo, na Gestão do Tempo, no Custo, na Qualidade, etc. Mesmo que ao final de um Projeto, no balanço geral, a Gestão seja considerada eficaz, é bastante provável que alguns dos itens acima citados necessitem de maior atenção e aperfeiçoamento do que outros. O conjunto mostra-se eficiente, porém uma análise mais profunda pode mostrar que existem pontos fracos e ineficientes que podem ser melhorados. Ao buscar a melhora dos aspectos individuais da Gestão, obtemos a melhora do todo, trazendo benefícios a futuros projetos e, consequentemente, à empresa, com ganhos em eficiência, economia, otimização, aumento de qualidade, diminuição de custos, entre outros.

Segundo Emmitt (2007), a comunicação efetiva e eficaz e a troca de informações são essenciais para o sucesso de um projeto. Logo, um Sistema de Gestão das Informações eficiente é essencial para o sucesso dos projetos. O presente trabalho pretende abordar um item da Gestão de Projetos, a Comunicação, ao longo de todo o fluxo de projeto, buscando propor meios de aperfeiçoá-la dentro de um núcleo restrito dos envolvidos no Projeto Arquitetônico; o Pequeno Escritório de Projetos.

#### 1.1. JUSTIFICATIVA E OBJETIVO

Ao final de um Projeto Arquitetônico, independente da fase, Preliminar, Básico, Executivo, ou qualquer outra nomenclatura utilizada para identificá-las, é comum haver necessidade de revisões, estas, motivadas por solicitações de alterações do cliente ou por informações que chegam tardiamente ao responsável. Porém, também é comum a necessidade de revisões para correções de erros oriundos de falhas na comunicação ou desvios e distorções de informações entre a própria equipe de arquitetos e seu coordenador. A gestão da informação, no contexto da gestão de projeto, aborda a geração, coleta, armazenamento, acesso e distribuição das informações relativas ao projeto (MELHADO E NOBREGA, 2013). Em um escritório pequeno de projetos, o custo de um Sistema de Informação não pode ser muito alto. Geralmente, não existe um profissional dedicado exclusivamente às atividades de gestão e são os projetistas que precisam, na maior parte das vezes, sistematizar suas práticas diárias para organizar e gerir as informações de projeto. Trata-se, portanto, de um esforço individual dos projetistas, pouco sistematizado nas rotinas dos escritórios e com grande variabilidade entre diferentes profissionais da mesma empresa.

O objetivo deste trabalho é investigar a aplicação da teoria ágil de gestão de projetos em pequenos escritórios de arquitetura, com ênfase na gestão da informação e utilização de painéis visuais. Baseado em Teorias de Gerenciamento de Projetos, com foco na Gestão Ágil empregadas em outros setores, particularmente na indústria de software, serão analisadas e testadas a aplicabilidade de painéis visuais para o controle do fluxo e das informações de projeto de arquitetura e será testado o uso de painéis visuais tradicionais (em papel) e em nuvem computacional com auxílio de softwares de gestão visual. O trabalho está sendo desenvolvido através de uma pesquisa-ação que busca planejar, desenvolver e implantar uma proposta de ferramenta para auxiliar no Sistema de Informação para minimizar erros e revisões, garantir a correta distribuição das informações e garantir que todos tenham acesso aos dados e especificidades do projeto, tais como: equipamentos e instalações já definidos (criação de um banco de dados), conhecimento da sequência das alterações de projeto, entre outros itens cujo conhecimento se faz necessário para o desenvolvimento do projeto. Foi considerada como premissa da implantação a utilização de ferramentas de baixo custo que pudessem trazer benefícios no escritório.

#### 1.2. ESTRUTURA DO TRABALHO

O capítulo 1 traz a Introdução, Justificativa e Objetivo do trabalho.

No capítulo 2 é realizada uma revisão bibliográfica, com uma pesquisa teórica e conceitual sobre a Gestão de Projetos e são estudados casos de Gestão Ágil descritos na literatura de outros setores econômicos. Essa revisão contempla A Gestão Tradicional e a Gestão Ágil de Projetos, com ênfase na Gestão da Comunicação, a fim de entender a complexidade do tema e analisar as formas de abordagem e suas ferramentas para a otimização dos métodos. A pesquisa teórica será essencial para compreensão dos conceitos e de alguns processos que auxiliarão na definição da(s) ferramenta(s) e estratégias para a implantação das melhorias propostas para um Escritório de Projetos, objeto de estudo do presente trabalho.

O capítulo 3 apresenta o Método de Pesquisa aplicado - pesquisa-ação - sua definição e de que maneira ele será aplicado no presente trabalho.

No capítulo 4, apresenta-se o contexto da pesquisa-ação, com a identificação do problema, a seleção da ferramenta para melhoria desse problema e a implantação da mesma. Trata-se de uma empresa pequena de Projetos, que atua na área de Varejo Alimentício, especificamente uma equipe de três arquitetos e um Gerente de Projetos que coordena Arquitetura e as demais disciplinas. O foco é a Gestão da Informação/Comunicação entre os três arquitetos, com informações provenientes do Gerente do Projeto, a partir da elaboração e estruturação de um Sistema de Informação, de sua implantação, com um baixo custo para empresa, sem burocracias e sem complicações no dia-a-dia dos envolvidos.

E o capítulo 5 apresenta as análises, conclusões e sugestões relacionadas à implantação do Sistema de Informação e Comunicação, em forma de uma ferramenta, dentro da Empresa de Projetos: A Gestão de Projetos com foco na Gestão da Comunicação, aplicados segundo a pesquisa-ação.

#### 2. GESTÃO DE PROJETOS

#### 2.1. TEORIA TRADICIONAL

De acordo com Timoty (2012), a gestão de projetos se aplicava entre os anos 1950-1960 para projetos complexos e destinava-se basicamente a planejar e controlar prazos e custos. Segundo ele, nos anos 1980-1990, empresas de Software desenvolveram técnicas mais eficientes e fáceis com a mesma finalidade. Alguns anos depois, percebeu-se que comunicação e liderança também desempenhavam um papel importante para o sucesso dos projetos. Várias áreas se empenharam para adequar o planejamento e gestão de projeto às suas necessidades específicas, sendo possível sua aplicação em projetos de qualquer natureza, bem como de qualquer dimensão. Para Timoty (2012), a gestão de projetos cresceu muito e ainda vem crescendo; seu objetivo é o aperfeiçoamento do produto, a rapidez e a redução de custo, uma vez que suas técnicas incluem a gestão de escopo, qualidade, custo e tempo.

Vargas (2005) define a gestão de projeto como o estabelecimento de um processo lógico e estruturado para lidar com eventos que se apresentam dinâmicos e imprevisíveis. Para Vargas, a Gestão de Projetos pode ser definida como o conjunto de ferramentas que permite o desenvolvimento de habilidades, sejam elas o conhecimento ou capacidades individuais, para controlar eventos complexos e repetitivos, dentro de um cenário determinado.

Para Harrison (2004), a gestão de projetos busca garantir que todos os objetivos do projeto sejam alcançados, apesar dos riscos, através de pessoas e a partir do planejamento, organização e controle dos recursos destinados ao projeto.

Segundo o Guia PMBOK, o Guia do Conhecimento em Gerenciamento de Projetos (5ª edição-2014), a definição de projeto "...é um esforço temporário empreendido para criar um produto, serviço ou resultado exclusivo. Possui início e fim definidos. O término é alcançado quando os objetivos são atingidos ou quando se conclui que não serão atingidos." Logo, quando falamos em Arquitetura, podemos chamar de Projeto, o ciclo e fases que empreendem o desenvolvimento do Projeto Arquitetônico de um edifício.

Já a definição de Gestão de Projeto, segundo o PMBOK, é "...aplicação de conhecimento, habilidades, ferramentas e técnicas às atividades de projeto. Dividido em cinco grupos: iniciação, planejamento, execução, monitoramento e controle e encerramento." Assim, cabe à atividade de Gestão de Projeto identificar as necessidades e exigências do projeto em questão, fazer as devidas adaptações para adequá-las às exigências e expectativas dos envolvidos, estando preparada para as mudanças e suas consequências, para os conflitos dentro do projeto, entre outras atividades.

(PMBOK,2014). A Gestão de Projetos, realizada de acordo com o PMBOK, dá-se através da aplicação de quarenta e dois (42) processos agrupados logicamente sobre os cinco grupos (Iniciação, Planejamento, Execução, Monitoramento e Controle e Encerramento) já mencionados.

As dez áreas de conhecimento da Gestão de Projetos definidas pelo PMBOK são: Integração do Projeto, Escopo do Projeto, Tempo, Custos, Qualidade, Recursos Humanos do Projeto, Comunicações (que será detalhado mais especificamente a seguir), Riscos, Aquisições e Partes Interessadas, cada uma delas possuindo um Diagrama de Fluxo de Dados, entre outros processos exemplificados e padronizados pelo PMBOK. A maioria desses processos são baseados em documentos, relatórios e planos, sempre bastante complexos e detalhados. Todo o processo auxilia na obtenção de melhores resultados para a Gestão do Projeto e são esses os elementos a serem balanceados, por serem elementos de atenção. Quando um deles muda, pelo menos outro também será afetado (PMBOK,2014).

Especificamente na gestão de projetos de arquitetura e engenharia de edificações, os autores Melhado et.. al. (2005) dizem que a Gestão de Projetos envolve desde o planejamento, a organização, a direção e o controle do processo de projeto, estando ligada às definições de equipe, prazos, características e custo do produto a ser construído, entre outras tarefas de natureza estratégica. Melhado et. al. (2005) também diferenciam a Gestão de Projetos da Coordenação de Projetos, sendo a Gestão uma atividade ligada ao desenvolvimento de procedimentos genéricos ou à definição de diretrizes e a Coordenação, a aplicação desses procedimentos ou a operacionalização dessas diretrizes em um empreendimento ou projeto.

Para Emmitt (2007), projeto tem como objetivo trazer uma mudança; trata-se de eventos temporários que possui data de início mal definida, porém uma clara definição de data para finalização. A Gestão de Projetos está ligada à liderança, tomada de decisões, efetivo uso das habilidades, competências e conhecimentos individuais, buscando o gerenciamento dos projetos.

Segundo Melhado et. al. (2005), o coordenador de projetos tem como tarefa principal o cumprimento dos prazos e metas estabelecidos pelo cliente para execução do empreendimento / projeto. Para isso, é ele quem coordena os projetistas, controla os projetos e as trocas de informações. Para Melhado et. al. (2005), é necessário que um coordenador de projetos tenha habilidades e conhecimentos para potencializar melhores resultados em sua função, seja para liderar e gerenciar sua equipe (habilidade) ou para compatibilidade entre soluções técnicas (conhecimento).

Portanto, pode-se dizer que Gestão de Projetos é o conjunto de ferramentas que permitem e auxiliam um coordenador de projetos a atender as expectativas do cliente, através da otimização das suas habilidades e capacidades e da sua equipe.

### 2.2. GESTÃO ÁGIL

A indústria de desenvolvimento de Software percebeu que a forma como estava levando seus projetos não estava atendendo a demanda e os resultados estavam aquém do que todos esperavam, tanto para os clientes, como para os desenvolvedores. Consequência das incertezas e dinamismo do mercado. Eram muitos os processos e documentos, sempre com distanciamento entre o cliente, etc. (BEEDLE, et. al., 2005)

Nesse contexto, em fevereiro de 2001, um grupo de profissionais da área de softwares se reuniu em uma estação de esqui em Utah, nos Estados Unidos e lá discutiu formas de melhorar o desempenho de seus projetos. Lá nasceu o que ficou conhecido como Manifesto para o Desenvolvimento Ágil de Softwares, no qual propuseram uma nova forma de desenvolvimento de seus produtos, os quais já vinham trazendo bons resultados. Essa nova fórmula buscava mais interações entre os participantes do que processos, maior colaboração e participação do cliente no desenvolvimento do produto, com entregas parciais e contínuas para comentários, sem tantas restrições contratuais de entregas de produtos, não se prendendo ao planejado quando surgem as mudanças etc. (BEEDLE, et. al., 2005)

Segundo Highsmith (2004), ágil está relacionado mais à postura e não a um processo e mais ao ambiente e não a um método. Para ele, agilidade é a habilidade de, em um ambiente dinâmico, criar e responder às mudanças com objetivo de superação dos resultados. Os valores principais que norteiam essa nova forma de gestão são perguntas simples: Por que precisamos de equipe? O que pretendemos "construir"? Para quem construiremos? Como trabalhamos juntos? Baseado nessa visão, vêm sendo desenvolvidos Métodos de Gestão Ágil de Projetos (GAP) ou APM (Agile Project Management), que nada mais são do que uma simplificação dos métodos tradicionais de Gestão de Projetos, descritos no PMBOK.

Considerando a GAP, Chin (2004) diz que a ênfase que sempre foi dada ao planejamento deve ser transferida à execução. O foco é o produto final e a simplificação do processo e alterações objetivando atender ao dinamismo atual. Assim, para projetos que dependem de decisões externas, e são urgentes, é interessante e mais apropriado a aplicação de Gestão Ágil.

Amaral (2011) conclui que a GAP possui, dentre vários princípios, nove principais que são característicos:

- Aplicar técnicas simples e visuais de gerenciamento (Simplicidade);
- Flexibilidade para absorver as mudanças no projeto;
- Busca por excelência técnica:
- Agregar valor para cliente e equipe de projeto;
- Conceito de iterações e entregas parciais;
- Promover autogestão e auto-organização;
- Encorajar tomada de decisão participativa;
- Encorajar inovação e criatividade; e
- Promover a interação e a comunicação entre os membros da equipe de projeto.

Estes princípios citados por Amaral (2011) mostram que se trata de uma nova maneira de pensar, uma nova postura e uma abordagem distinta da Gestão de Projetos praticada tradicionalmente. E esse, pode ser diferenciado, segundo Amaral (2011), por método para o desenvolvimento de software e o método aplicável a qualquer projeto.

Os métodos Extreme Programming e Scrum foram criados especificamente para o desenvolvimento de Softwares e, segundo Colturato (2011), possuem características peculiares e adaptadas para suas necessidades e o Lean Development e o Método IVPM2 são genéricos e podem ser aplicados a qualquer tipo de projetos dinâmicos e com incertezas. (AMARAL,2011)

Extreme Programming é um projeto de março de 1996 pautado em cinco valores: simplicidade, comunicação, feedback, respeito e coragem. (DOM WELLS, 2009). O time se auto organiza para a solução do problema de maneira eficiente. A partir daí, conforme o autor citado, doze práticas são essenciais:

- Participação do cliente: buscando feedback e respostas rápidas às mudanças;
- **Planejamento e equipe focados nos resultados;**
- Reuniões em pé, de forma a incentivar a agilidade e o foco nas atividades importantes;
- Programação pareada, de forma a evitar erros a partir da verificação imediata do que se desenvolve;
- Propriedade coletiva, para que todos possam verificar e alterar o projeto, tornando a equipe mais robusta;
- Padronização do código, de forma a simplificar a comunicação e evitar divergências;
- Design simples;
- Testes e verificações constantes, para evitar erros e verificar funcionalidades;
- Refatoração: Aprimoramento da programação, simplificando códigos e manutenção das funcionalidades (observa-se que trata-se de um principio específico para indústria de programação de software);
- Entregas curtas, buscando a visualização antecipada do projeto e evolução iterativa;
- Metáforas que facilitem a compreensão e comunicação;

Ritmo sustentável de trabalho, evitando paradas e picos de esforço.

Criado por Ken Schwaber e Jeff Sutherland, Scrum é um processo de gestão que atende as necessidades de projetos complexos e dinâmicos que vem sendo utilizado desde os anos 1990 (SCHWABER E SUTHERLAND). É baseado no empirismo e na colaboração da equipe. São três os pilares desse processo empírico, segundo os autores: transparência, inspeção e adaptação. E são quatros os eventos deste método: Planejamento do Sprint, Reunião Diária, Sprint Review e Sprint Retrospective. Sendo o Sprint definido como um período de iterações (exemplo 30 dias), durante o processo, até a entrega do produto final para o cliente, vários Sprints ocorrem, e seus respectivos Planejamento (no início), Reuniões Diárias (durante o ciclo), Sprint Review e Sprit Retrospective (ao final) (SCHWABER E SUTHERLAND).

Lean Development significa produção enxuta e é baseado no sistema de produção da Toyota, o qual busca a eliminação do desperdício (WATTERS, 2010). De acordo com Colturato (2011), apesar de ser utilizado no desenvolvimento de softwares, esse método é aplicável ao desenvolvimento de outros projetos.

Método para Planejamento e Controle no APM (IVPM2 – Iterative and Visual Project Management Method) - proposto por Amaral (2011) - é um modelo de processo que se baseia em técnicas e ferramentas simplificadas e um ambiente que garanta a autogestão. Suas principais características são: poucos padrões, apoio em técnicas visuais para demonstrar o progresso do projeto, procedimento enxuto, resultados que agreguem valor ao cliente e à equipe, acesso fácil a todos os integrantes da equipe, informações dinâmicas com possibilidades de decisões participativas, atualização constante e compartilhamento das responsabilidades de planejamento e controle com os membros da equipe. Existem quatro elementos principais no modelo proposto por Amaral (2011):

- Atores: responsáveis pelo desenvolvimento do projeto. Na Gestão Ágil, o cliente passa a ter papel importante na estrutura organizacional. Além dele, o gerente de Projetos, o Sponsor (patrocinador), a equipe de projetos e os demais envolvidos no projeto fazem parte desse grupo.
- Modelo de Atividades: a partir dos processos tradicionais existentes, houve uma reorganização e adaptação e foi criado um novo modelo com seis grupos:
	- Elaborar visão;
	- Definir plano de entrega;
	- Definir e preparar repositórios;
	- Executar iteração e atualizar;
	- Avaliar;
- **Encerrar.**
- Artefatos: São registros simples, objetivos e visuais dos membros das equipes, dos ensinamentos e informações de projeto. Para facilitar a compreensão e distribuição dessas informações e otimização do tempo.
- Métodos e Técnicas: Métodos úteis de Gestão Ágil de Projetos, com ferramentas ágeis e ferramentas tradicionais;

No geral, a busca na Gestão Ágil, com todas essas ferramentas simplificadas, é pela melhoria na gestão do tempo para conseguir atender às demandas consequentes das diversas alterações que ocorrem durante o projeto. Também se percebe uma ênfase nos resultados empíricos e na simplicidade em detrimento às teorias detalhadas de planejamento e aos métodos complexos de gestão.

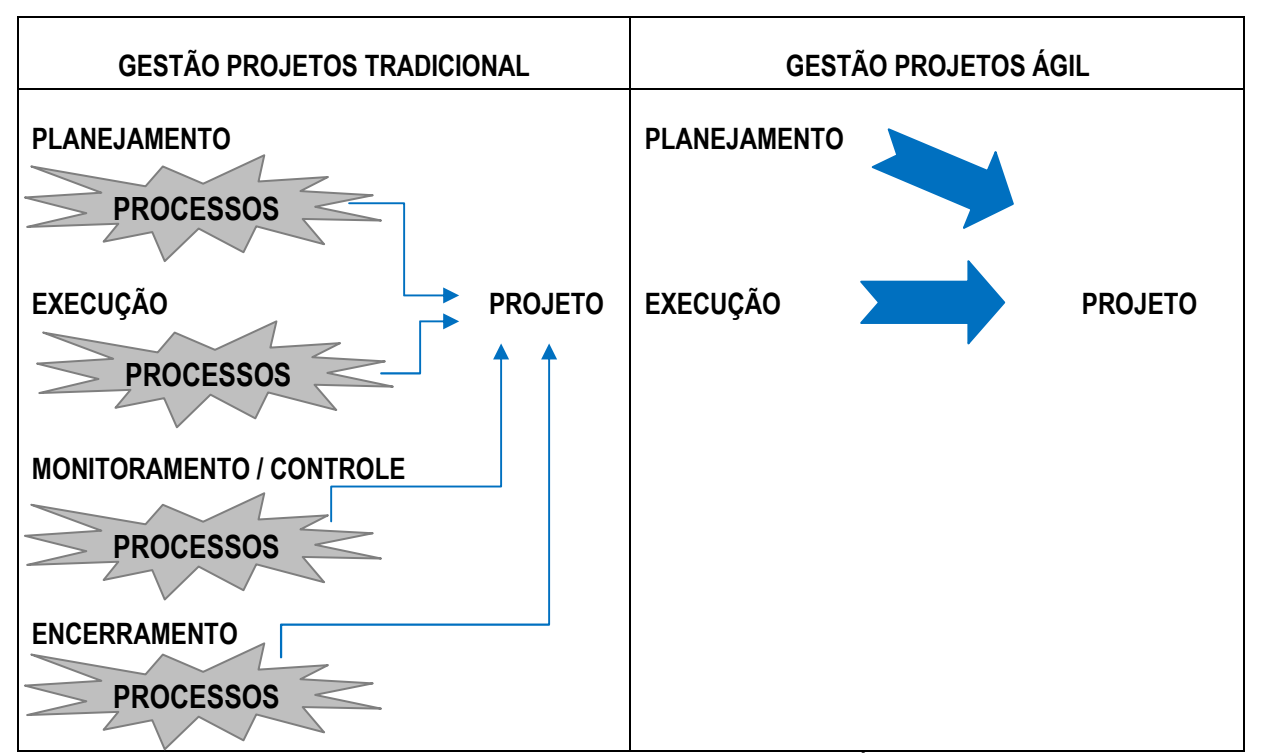

Tabela 1: Tabela comparativa entre Gestão Projeto Tradicional x Gestão Projetos Ágil. / Fonte: Autor.

Todo foco na Gestão Ágil é dado à Execução e não aos Processos. As burocracias e o tempo que se perdia preenchendo papeladas e relatórios não são mais aceitos no contexto atual. A simplificação sem a queda da qualidade se faz necessário e é isso que buscam as ferramentas e Métodos Ágeis.

Para a pesquisa que foi desenvolvida no escritório de arquitetura que será descrita nesse trabalho foi aplicado de forma parcial o IVPM2 – Iterative and Visual Project Management Method proposto por Amaral (2011), o qual se baseia na simplicidade e na autogestão, com algumas alterações nos elementos principais:

- Autores: responsáveis pelo desenvolvimento do projeto Limitou-se apenas aos arquitetos que desenvolveram o projeto de arquitetura.
- Modelo de Atividades: Foi elaborado um Painel Específico para uma determinada necessidade.

Os demais elementos mantiveram a descrição proposta por Amaral (2011). Esta ferramenta foi aplicada e testada em um ambiente com alterações constantes, durante a fase de projeto de arquitetura. Suas etapas e resultados serão descritos a seguir.

## 2.3. GESTÃO DA COMUNICAÇÃO EM UM ESCRITÓRIO DE PROJETOS

A palavra Comunicação vem do termo "communicare" que em latim significa: "partilhar, participar algo, tornar comum." Comunicação é o processo utilizado pelo homem para trocar informações, utilizando sistema de símbolos, sinais ou comportamento. Dentre os tipos de comunicação, temos: a comunicação verbal, a não verbal e a escrita ou gráfica (TAYLOR, 2013).

Independente do tipo de comunicação empregada os elementos serão sempre os mesmos:

- Emissor: quem transmite a mensagem;
- Receptor: quem recebe a mensagem;
- Mensagem: aquilo que se pretende comunicar;
- Código: programa ou instrução que cria depois controla a relação entre significante (palavra) e significado (conteúdo);
- Repertório: cultura, valores, conhecimento;
- Veículo: elemento físico usado para levar a mensagem até o receptor;
- Ruído: interferência de ordem física, cultural ou psicológica.

O objetivo do emissor durante o processo de comunicação é minimizar ou evitar qualquer tipo de ruído. Para isso, ele deve ser eficaz na transmissão de sua mensagem. É necessário escolher o veículo mais apropriado para o tipo de mensagem a ser transmitida, levar em consideração o repertório do receptor e certificar-se de que o receptor compreendeu corretamente a mensagem (TAYLOR,2013). Segundo Xie (2002), o processo não se completa até que o receptor receba e entenda a mensagem e sua compreensão será proporcional ao seu conhecimento sobre o tema. A relação entre emissor e receptor também possui grande influência sobre o efeito da mensagem, além da linguagem, ou seja, o uso adequado dos termos.

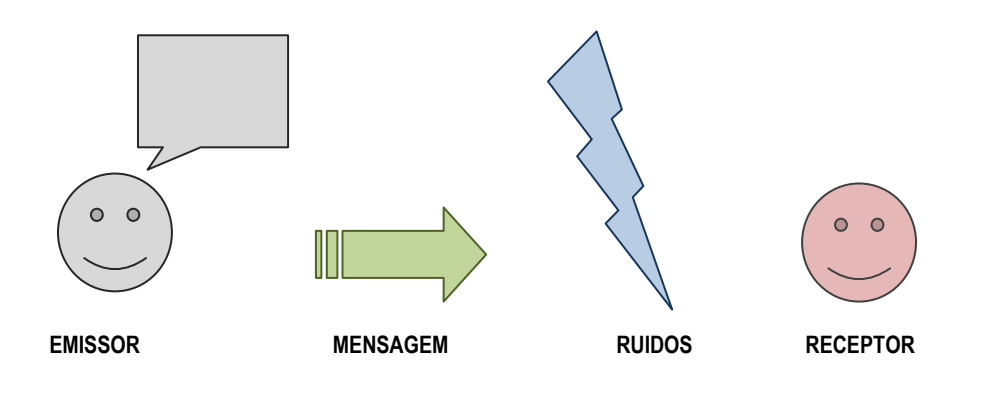

Figura 1: Modelo de comunicação. / Fonte: baseado no site: http://escritoriodeprojetos.com.br/modelos-de-comunicacoes.aspx

Segundo a definição constante no PMBOK (2014), o objetivo primordial da Gestão da Comunicação é assegurar que as informações sejam geradas, coletadas, distribuídas, armazenadas, recuperadas e organizadas da melhor maneira possível.

Emmitt (2007) diz que a comunicação é uma tarefa complexa, pois é mais do que fazer com que a pessoa perceba que uma mensagem está a caminho.

O Guia PMBOK (2014) lista as seguintes Dimensões e Métodos de Comunicação:

Dimensões da comunicação:

- $\blacksquare$  Interna e externa (dentro do projeto / com cliente);
- **Formal e Informal (relatórios / e-mails);**
- Vertical e Horizontal (entre níveis superiores para níveis inferiores / entre colegas);
- Oficial e não Oficial (boletins / comunicados);
- Escrita e Oral:
- Verbal e não Verbal;

Métodos de Comunicação:

- Interativa: reuniões, telefonemas;
- Comunicação Ativa: PUSH encaminha a informação ao destinatário sem checar se foi entregue e compreendida;
- Comunicação Passiva: PULL informação disponível, cada um acessa a seu critério.

É a comunicação aberta que permite o alinhamento entre os envolvidos e estando a equipe alinhada, os resultados tendem a ser mais satisfatórios e próximos do esperado. Emmitt (2007) diz que as falhas nas interações influenciam no insucesso do projeto; sem comunicação efetiva é provável que os objetivos da equipe em relação ao projeto não sejam alcançados.

Quando falamos em GAP, segundo Lima (2011), são poucos os estudos que tratam da comunicação em projetos ágeis, porém a teoria da APM, diz que em geral, o objetivo é a simplificação dos métodos tradicionais. Assim, ao invés de todos os processos utilizados na teoria tradicional, algumas práticas são melhores aceitas, entre elas, a troca de informações entre os membros da equipe, que deve ser estimulada e reuniões periódicas com a equipe - esta com tamanho reduzido e com características de auto-gestão e auto-organização (CONFORTO,2009). Sempre buscando o caráter leve e informal.

Para Emmitt (2007), a comunicação efetiva e eficaz e a troca de informações são essenciais para o sucesso de um projeto, já que o projeto, segundo ele, é um processo contínuo de alterações e suas informações precisam ser bem documentadas, compreendidas e atualizadas, buscando minimizar erros. A equipe deve ter conhecimento a respeito do projeto, suas informações devem ser coletadas, compartilhadas e transformadas e esse processo é facilitado através de comunicações informais e diretas.

Em um escritório de projetos, independente do porte, para a correta gestão das informações devese investir em um sistema de informação, seja ele formal ou informal. Segundo Melhado e Souza (2008), o Sistema de Informação Formal é baseado em procedimentos definidos e padronizados e o Sistema de Informação Informal não segue padrão, ele acontece de diversas formas. Para os autores, Independente do Sistema de Informação adotado, para que se tenha sucesso, é essencial que se trate de um sistema colaborativo.

O planejamento do Sistema de Informação bem como a Gestão da Comunicação em escritórios de projetos de pequeno porte representam um elevado custo, já que não existe um profissional responsável exclusivamente por essa tarefa. O planejamento e a gestão, quando existentes, são elaborados e implantados pelos responsáveis por projetar e para isso ele utiliza horas que estão alocadas para projeto.

A maioria dos autores pesquisados considera de grande importância a comunicação entre os membros da equipe para o sucesso do projeto e para a melhoria dos resultados, assim como a adoção de métodos informais e diretos de comunicação. O desafio é a implantação de um Sistema de Informação eficiente e com baixo custo de investimento. Nos métodos ágeis, uma das principais ferramentas para troca de informações, segundo Lima (2011), é o Painel Visual, que consiste em um plano preferencialmente branco, onde as informações são afixadas por meio de post-its - ferramenta que estimula a interação entre os membros, promove o auto-controle e facilita a visualização pelo gerente do projeto. Uma maneira informal de compartilhamento de informações, simples, interativa e flexível. Uma solução de baixo investimento, porém eficiente, se bem elaborada e implantada de forma colaborativa.

#### 3. MÉTODO DE TRABALHO

## 3.1. PESQUISA-AÇÃO

Segundo Franco (2005), é um método no qual pesquisa e ação caminham juntas e para ser considerada pesquisa-ação é necessário que exista uma pesquisa somada a uma estratégia ou proposta coletiva de intervenção. A flexibilidade e ajustes durante o processo enfatizam a pesquisa junto à ação. Pode ser crítica ou estratégica. De acordo com Franco (2005), ela é Crítica quando um grupo solicita transformações e junto a pesquisadores elaboram um processo de mudança, ou quando o pesquisador, trabalhando com o grupo, percebe a necessidade de mudanças e, novamente juntos, elaboram um processo para isto. Estratégica é quando o processo de mudança é previamente elaborado sem a participação dos demais envolvidos.

Segundo Thiollent (2009), pesquisa-ação são ações coletivas entre pesquisador e participantes para transformações e solução de problemas, somadas à teoria que, baseada em pesquisas, gera diretrizes e ideias para embasar as ações. Ambos, Franco (2005) e Thiollent (2009), concordam que se trata de uma pesquisa empírica, com observações, descrição e ação de fatos reais.

Sendo assim, partindo de um diagnóstico, onde pela observação das práticas foi possível compreender os problemas e verificar falhas para, a partir delas: propor métodos e ferramentas de modo a atender as necessidades dos envolvidos e melhorar seu dia a dia; revisar e adaptar o método em conjunto com os envolvidos para obtenção de resultados mais satisfatórios. A ideia é empregar conceitos da Gestão Ágil na Gestão da Comunicação para: modificar e aperfeiçoar a troca de informações entre membros de uma equipe de projetos de arquitetura; propor algo que contribua para a empresa nos projetos atuais e futuros, aplicado inicialmente para uma equipe, sendo possível, futuramente, a implantação em todo o escritório. Práticas de gestão ágil de projetos já vêm sendo utilizadas em diversos setores: de produtos inovadores, softwares, construção civil, entre outros. A partir de pesquisas teóricas sobre os temas "Gestão Ágil e Gestão da Comunicação", pretende-se elaborar uma solução para transformar e melhorar a realidade atual dos envolvidos e aplicá-la e moldála conforme a realidade dos envolvidos, de forma colaborativa e participativa, através de implantação de painéis visuais para gerenciar e sistematizar as informações de projeto.

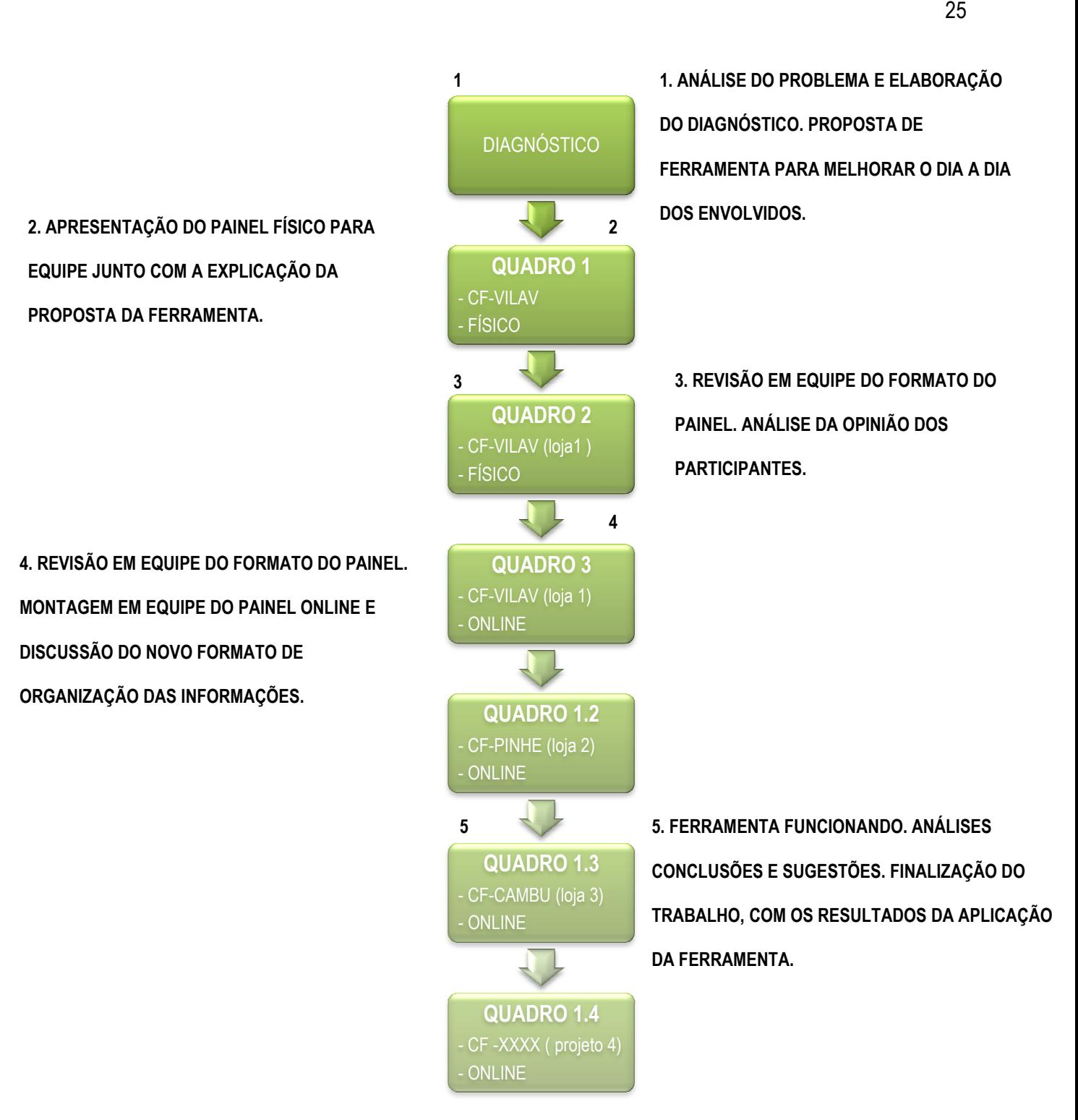

Figura 2: Fluxograma de implantação, revisões e análises da ferramenta. / Fonte: Autor

## 4. IMPLANTAÇÃO DO MÉTODO ÁGIL DE GESTÃO

## 4.1. DESCRIÇÃO DO CENÁRIO

Empresa de Projeto de Arquitetura de pequeno porte, com especialidade e em Projetos de Varejo Alimentar, com foco no projeto de Super Mercados e Hiper Mercados.

Projetos com área variável, exemplo 8.500,00m<sup>2</sup> de área de Vendas e 12.500,00m<sup>2</sup> de área total. Desenvolvimento das fases Preliminar, Projeto Básico e Projeto Executivo.

Equipe: três arquitetos e um coordenador de projetos, com função de coordenação entre as disciplinas (instalações, estrutura, arquitetura, prevenção, entre outros), contato com cliente e coordenar a Arquitetura.

Fluxo de Informações Internas: As informações são organizadas conforme o fluxo abaixo, no qual as informações do cliente chegam diretamente para o c coordenador de projetos, que as distribui conforme as prioridades e necessidades para a equipe. Nem todas as informações são enviadas aos três arquitetos e algumas vezes elas são enviadas apenas ao arquiteto responsável pelo assunto seu dever transmitir aos demais as informações. A comunicação entre o coordenador e os arquitetos é informal, por meio de e-mails e conversas, porém trata-se de uma comunicação vertical (entre níveis hierárquicos); já a comunicação entre os arquitetos é horizontal, ou seja, entre colegas, e da mesma forma é tratada informalmente. A responsabilidade dos três arquitetos é equivalente, porém suas tarefas podem ser mais ou menos complexas, de acordo com seu conhecimento em determinado assunto. ordenador de projetos, que as distribui<br>ntodas as informações são enviadas aos<br>p arquiteto responsável pelo assunto, e é

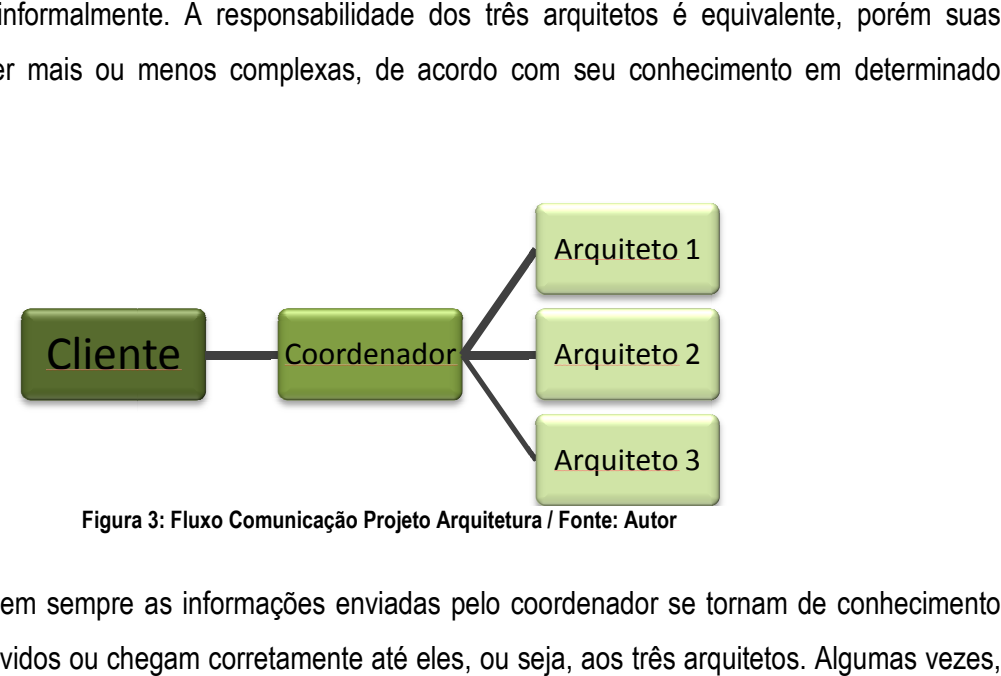

Figura 3: Fluxo Comunicação Projeto Arquitetura / Fonte: Autor

Problema: Nem sempre as informações enviadas pelo coordenador se tornam de conhecimento de todos os envolvidos ou chegam corretamente até eles, ou seja, aos três arquitetos. Algumas vezes por não ser bem interpretada ou quando o arquiteto não tem conhecimento sobre o assunto e por não ser bem interpretada ou quando o arquiteto não tem conhecimento sobre o assunto e<br>compreende de forma equivocada ou não entende, por que foi recebida e devido a outras tarefas essa informação foi deixada de lado por um tempo e acabou sendo esquecida. No entanto, na maior parte das vezes o que acontece é que, temporariamente, um membro não está trabalhando no projeto, está emprestado para outra equipe e não participa das discussões, problemas e soluções. Então surgem lacunas nas informações referentes ao projeto para este membro. Ao retornar, as informações, decisões e soluções que ocorreram naquele período não são facilmente visualizadas ou listadas. Perde-se o histórico deste período. Ele retoma o projeto, sendo informado apenas de eventuais alterações que forem lembradas pelos colegas (é comum que algumas não sejam) e, por consequência, alguns erros e equívocos acabam ocorrendo. Ao final de cada etapa, os projetos sofrem revisões, muitas delas por falhas na comunicação interna entre os envolvidos. Como Plantas gerais contendo uma informação e a ampliação do ambiente contendo informação divergente, quando elas deveriam passar a mesma informação.

Cada membro da equipe arquiva de forma individualizada as informações, repassa-as também da maneira como julga necessário e não há como visualizar quais informações foram de fato entregues à equipe e quais estão pendentes. Tais fatos sinalizam uma deficiência no processo de comunicação, na gestão da informação entre os envolvidos e no sistema de informação.

É importante lembrar que os arquitetos, na maior parte das vezes, estão envolvidos em mais de um projeto e para um projeto dessa dimensão e com inúmeras especificidades, tais como: diversas instalações, ambientes e equipamentos específicos (câmaras frias, ambientes refrigerados, áreas técnicas variadas, geradores, sistema de refrigeração e exaustão, fornos, prevenção de incêndio, entre outros), a quantidade de informações técnicas é bastante grande. As alterações são frequentes, buscando uma maneira de atender a todos os envolvidos e aos requisitos pertinentes, além, é claro, do gosto do cliente e o custo previsto por ele. Todos estes fatores, somados a uma gestão de informação e comunicação deficiente, contribuem para que o número de informações e dados divergentes e erros no projeto sejam maiores do que os esperados. Além do elevado custo dos erros quando estes chegam até a obra.

Objetivos: Melhorar o processo de comunicação entre os membros da equipe e a gestão da informação dentro do projeto específico de arquitetura; elaborar um Sistema de Informação padronizado de modo a criar um histórico de fácil acesso e claro, com dúvidas, possíveis soluções, informações de grande impacto, alteradas ou a serem levadas em consideração, entre outros, buscando minimizar os erros e as inconsistências de informações dentro do projeto arquitetônico.

## 4.2. IMPLANTAÇÃO DO MÉTODO ÁGIL DE GESTÃO DA COMUNICAÇÃO

Diagnóstico: a partir da análise do fluxo da informação dentro do projeto e sua relação direta com os membros foi possível visualizar falhas na gestão da informação que comprometem o projeto final. A forma independente e autônoma de cada membro da equipe de receber, armazenar e repassar as informações que chegam até seu domínio é um dos itens que mais colaboram para as inconsistências de projeto. As inúmeras informações repassadas constantemente pelo coordenador ficam dispersas e nem sempre se tornam de conhecimento de toda a equipe. A proposta é elaborar uma forma sistemática, consensual e padronizada para registrar as informações recebidas, classificá-las (pendente, em andamento, resolvida, etc) e deixá-las disponíveis para qualquer membro da equipe, a qualquer momento. Um Sistema de Informação no qual as informações e dados sejam distribuídos por tópicos ou assuntos, classificados e monitorados.

Utilizar métodos Interativos e de Comunicação Passiva, de maneira simples e flexível, busca-se sistematizar os processos na forma de uma ferramenta e implantá-la no cotidiano da equipe. Promover a familiarização com a nova ferramenta, elaborar e definir padrões para inserir, editar e complementar informações de projeto. Tornar a ferramenta útil, eficiente e adequada para a necessidade e o cotidiano da equipe.

Aplicando a metodologia de Pesquisa-Ação, na qual a partir de pesquisas elaboram-se soluções que intervenham na problemática, anunciando o objetivo de forma a mobilizar os participantes a colaborar, busca-se que "... os sujeitos participantes tenham apreendido comportamentos e atitudes no sentido de incorporarem à reflexão cotidiana, como atividade inerente ao exercício de suas práticas" (GEEP, 2014).

Analisando as teorias de Gestão Ágil, seus discursos e propostas, aliado à análise do contexto e da rotina da equipe de projeto, surgiu a ideia de compilar as informações de projeto em um local único, de acesso e visualização fácil, onde cada membro poderia atualizar e complementar com informações novas e recentes, quando fosse necessário.

Optou-se pelo Painel Visual, White Board ou Quadro Branco, fixado na parede do escritório, próximo à equipe e sempre visível. A ideia era que o painel fosse elaborado e discutido junto com os membros da equipe e aplicado, corrigido e aperfeiçoado conforme as necessidades e dificuldades fossem surgindo. Nesse Painel, as informações seriam disponibilizadas, arquivadas, repassadas e monitoradas por todos os membros da equipe, de maneira fácil e simples.

Opções como pequenas reuniões diárias sobre o projeto não foram viáveis por conta do cotidiano dinâmico da equipe, que fica alocada em outros projetos com outras equipes e outros coordenadores.

As reuniões semanais, que já aconteciam, continuaram, mas não atendem para assuntos específicos do projeto. Outras ferramentas pesquisadas não se adequaram à necessidade da equipe.

#### Estratégia:

Parte 1: Elaboração do Diagnóstico. Proposta e Implantação de um Painel Visual físico a ser fixado na parede para inserção de informações pertinentes ao projeto. Objetivo de familiarização e aceitação pelos participantes da nova ferramenta e estruturação inicial dos padrões de legendas e indicações.

Parte 2: Refinamento do Painel e seu padrão com sugestões dos participantes, baseado na utilização do quadro no dia-a-dia. Nova aplicação do quadro, com objetivo de maior refinamento e incentivo da participação e uso do quadro.

Parte 3: Baseado no modelo de Painel visual obtido com auxílio dos participantes e com as experiências diárias, elaboração de uma nova ferramenta, um Painel no computador, online, com aplicativos gratuitos disponíveis. Objetivo: acesso simultâneo dos participantes, registro de alterações e autoria das mesmas e maior possibilidade de arquivamento de histórico das informações.

Passo 4: Implantação do Painel Digital. Resultados finais.

## 4.3. IMPLANTAÇÃO

## 4.3.1. PASSO 1

Início: 16/06/2014. - Término: 24/07/2014. / Duração: trinta e nove dias.

Inicialmente foi elaborado um modelo de Painel Visual, a ser apresentado para a equipe, juntamente com a nova proposta de ferramenta para gestão da informação, sua necessidade e seus principais objetivos. Após a apresentação à equipe do modelo de Painel, todos deram suas opiniões e sugestões para melhoria e adequação do formato do painel e se mostraram receptivos e animados com a nova ferramenta. Em equipe, foram definidos os campos que seriam necessários e em seguida, a forma como seriam inseridas as informações no painel. O painel inicial ficou conforme a figura 3; dividido por disciplinas, além de um campo para as informações referentes ao cliente.

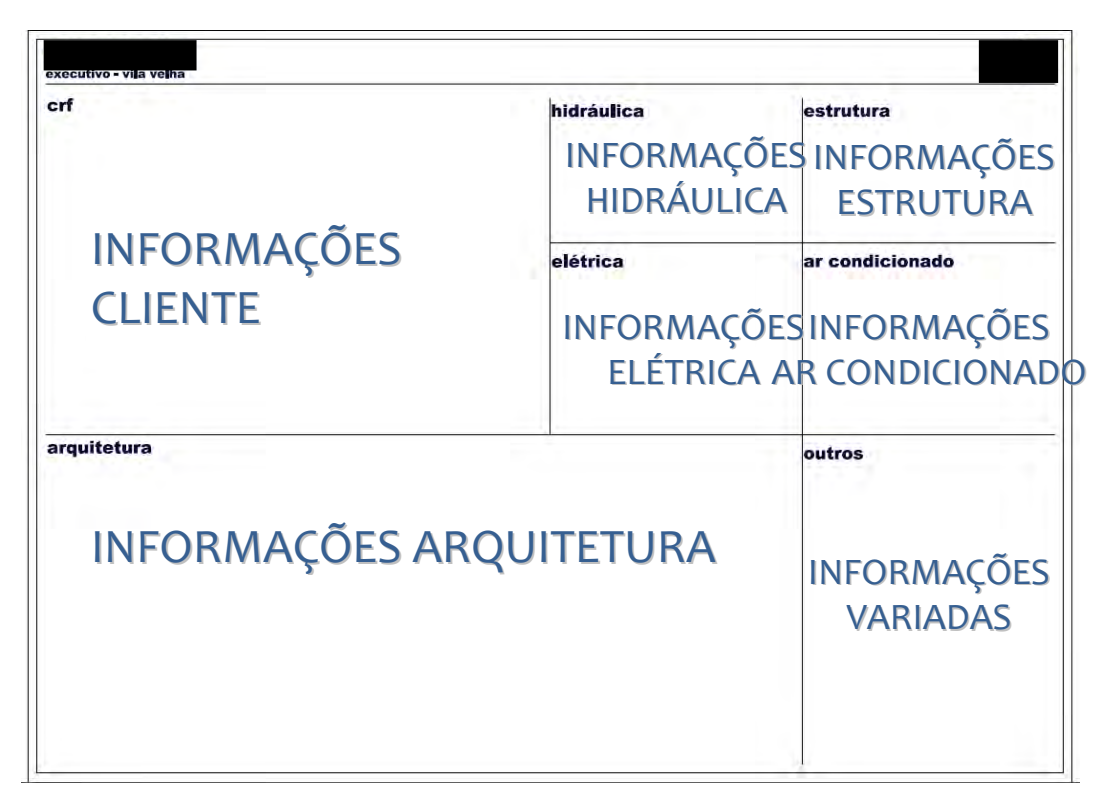

Figura 4: Modelo Inicial Painel Visual / Fonte: autor.

A implantação e início do uso se deu em 16 de junho de 2014, para a fase de Projeto Executivo – Revisão 0, de uma Loja de Varejo com 6.000m² de área de Salão de Vendas. A ideia era a utilização de Post Its para a fixação das informações de projeto. Inicialmente foram utilizados Post Its já disponíveis no escritório. Uma espécie de improviso, com cores fracas e tamanho pequeno. Estas informações seriam classificadas antes de afixadas ao mural, conforme classificação elaborada e discutida em conjunto: (Figura 5)

Amarelo = TAREFA: tarefa que precisa ser executada, independente da urgência.

Rosa = PENDÊNCIA: informação que ainda não foi recebida ou que não foi confirmada pelo responsável, que seja relevante para o projeto.

Verde = INFORMAÇÃO: informação relevante para alguma tarefa (exemplo: pé direito mínimo de algum ambiente) que poderá ou não ser aplicada às demais lojas.

Craft = INFORMAÇÃO TERCEIROS (disciplinas complementares): especificidade que gera impacto na arquitetura ou em outra disciplina que cabe à arquitetura alertar ou solucionar.

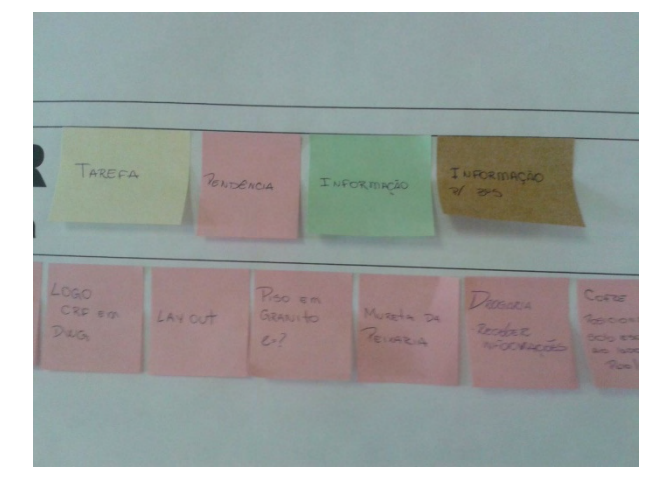

Figura 5: Legenda Painel Visual / Fonte: acervo autor.

Para locação do painel dentro do escritório, optou-se por um local de fácil acesso e visualização aos membros da equipe (Figura 6). A equipe de três arquitetos + coordenador se mostrou animada com a ideia de um quadro contendo as informações e tarefas mais relevantes para a atual fase do projeto, embora com o passar do tempo, a falta de hábito tenha levado várias vezes à não atualização do mesmo. Mas, em nenhum momento o quadro foi completamente abandonado. As informações foram sendo inseridas no painel de acordo com sua disciplina e classificadas conforme convencionado pela equipe. (Figura 7)

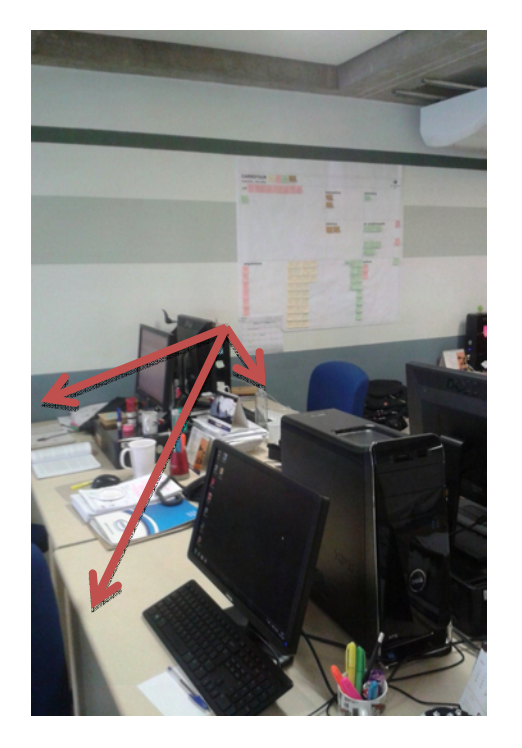

Figura 6: Localização Painel Visual e Localização dos membros da equipe. / Fonte: acervo autor.

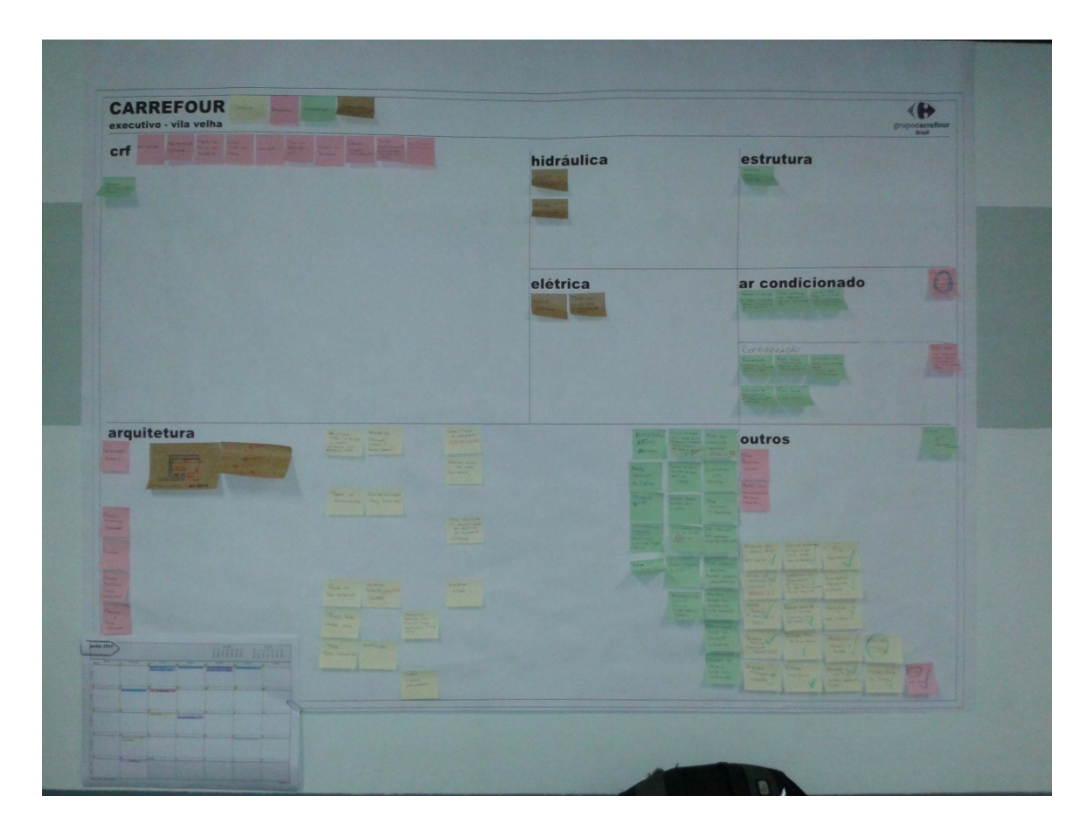

Figura 7: Painel Visual – Início da Implantação. / Fonte: acervo autor.

Com o uso foi possível notar que o número de divisões iniciais estabelecidas e sua proporção não eram suficientes nem estavam adequadas. Com o aumento do número de post its no painel ficou difícil sua compreensão. Para auxiliar práticas já utilizadas no escritório, foram incorporadas ao painel a anotação de "tarefa concluída", com a cor azul e um círculo sobre algum item que necessite de atenção (Figura 8 e 9).

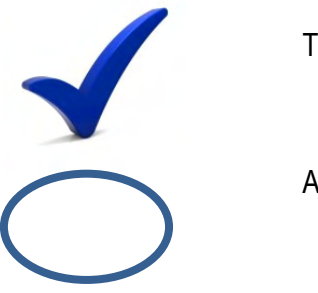

Tarefa realizada, OK.

Atenção!!!

Figura 8: Indicação de Tarefa Concluída ou Atenção! / Fonte: autor.

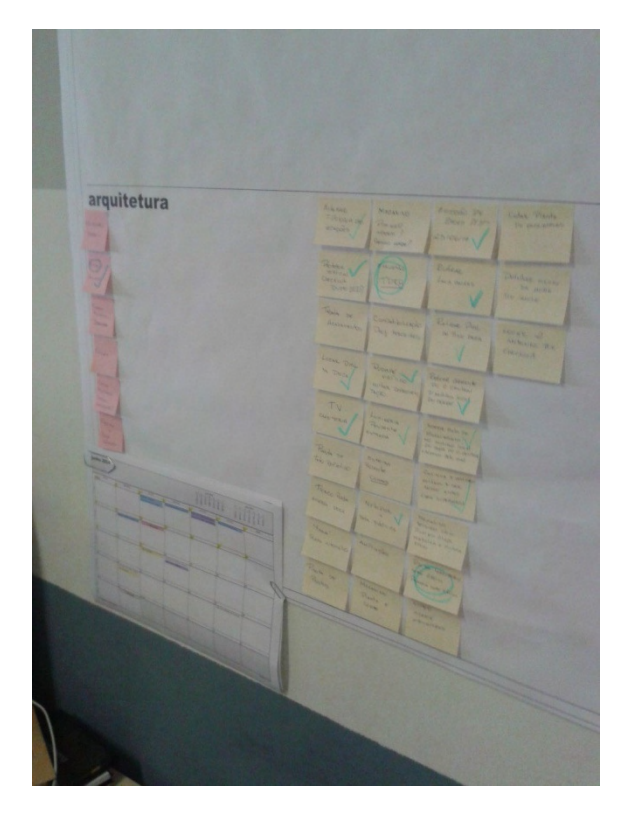

Figura 9: Sistema de Controle "azulando" tarefas executadas e de atenção. / Fonte: acervo autor.

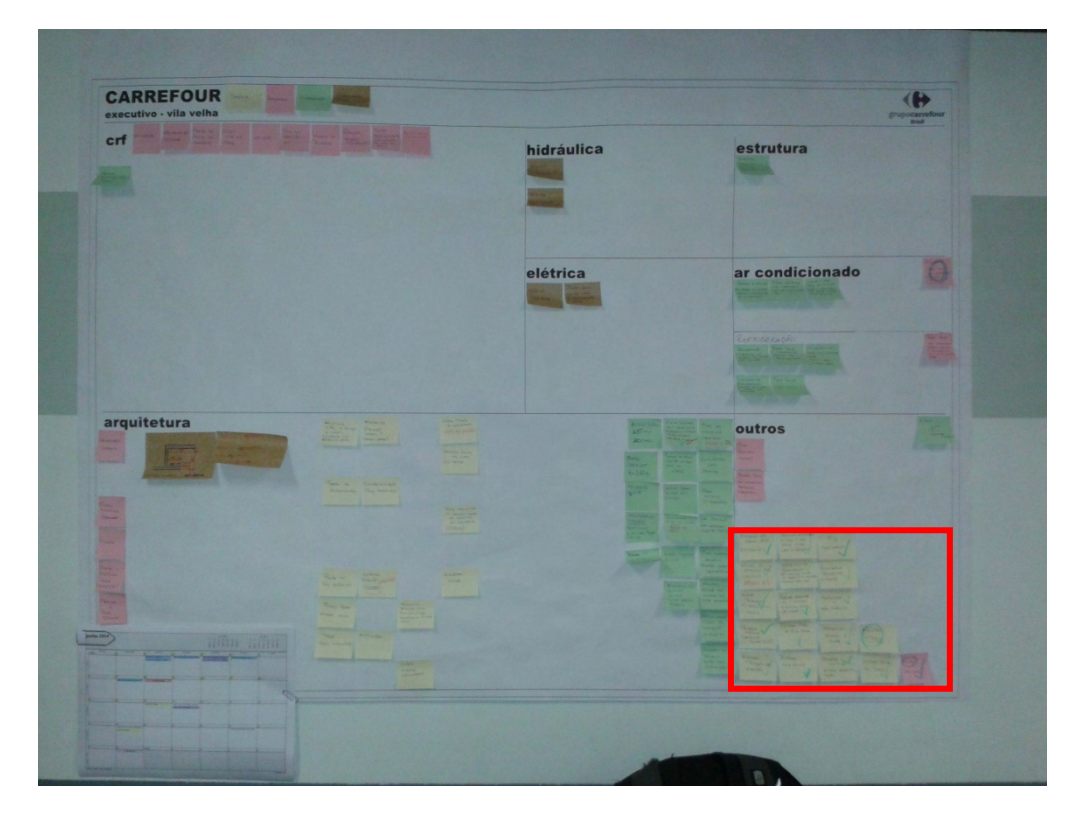

Figura 10: Separação das Tarefas Executadas ou Itens Resolvidos. / Fonte: acervo autor.

Novamente, com o passar dos dias as atividades e tarefas somaram um número significativo e a compreensão do que já havia sido executado e o que não, apenas com o uso da cor azul, tornou-se novamente complicada. Assim, adotou-se uma estratégia de separação das tarefas executadas em uma lateral do quadro, o que resultou posteriormente na inclusão de um novo campo no Painel; o campo de tarefas Concluídas (Figuras 10 e 11).

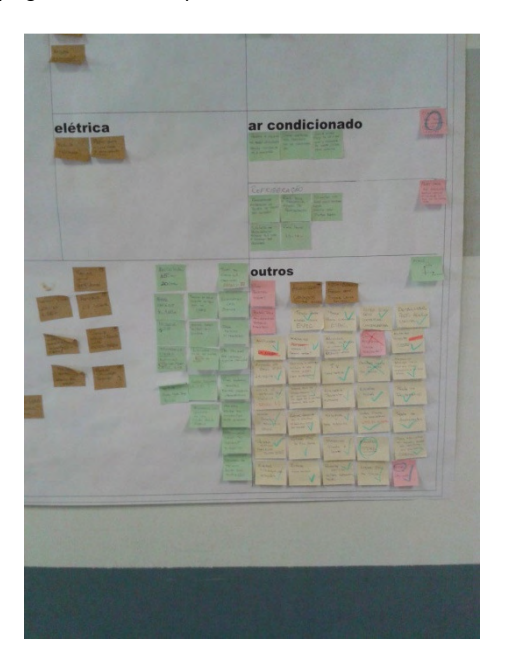

Figura 11: Tarefas Executadas e Itens Resolvidos. / Fonte: autor.

A aplicação inicial do painel teve uma aceitação interessante. Todos participaram, tiveram a iniciativa de atualizar e organizar o painel. As informações estavam disponíveis ao longo do desenvolvimento do projeto e assim que alguma dúvida surgia, era só levantar e ir até lá para consultar. Para o desenvolvimento da planta de forro, por exemplo, alguns ambientes possuem pé direito mínimo, seja por norma ou por conta dos equipamentos que ficam no seu interior, ou casos em que existem instalações no entreforro e alguns pontos possuem pé direito reduzido, etc. Assim, para conferir se o pé direito considerado na planta está de acordo com o definido para o ambiente, era possível verificar o painel sem interromper a atividade de outros membros da equipe.

Ao longo do período de projeto, quando perguntados, os participantes não tinham nenhuma sugestão ou consideração a respeito do painel, sempre sendo pontuado apenas a "falta de hábito" para a atualização das informações do quadro. Apenas a necessidade de um novo campo para "tarefas executadas" e a convenção de "azular" as tarefas, foram verificadas ao longo do uso deste painel (Figura 12).

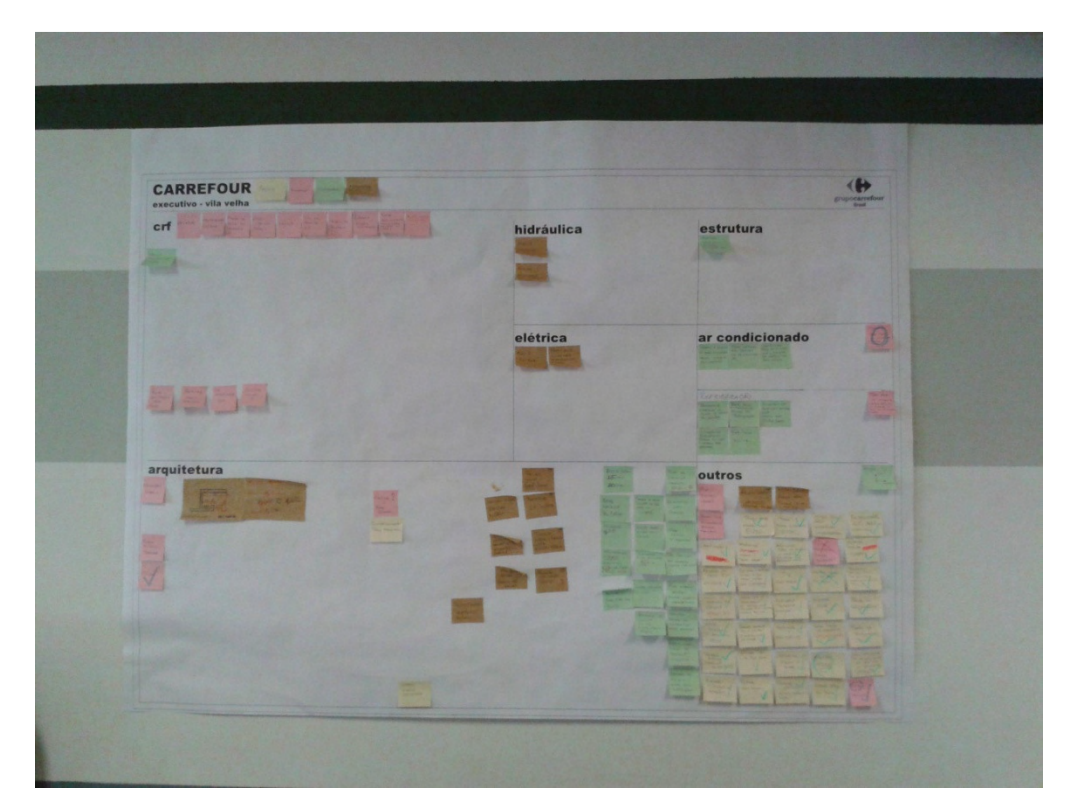

Figura 12: Painel Visual ao final da Fase 1.

Em 24 de Julho de 2014, foi feito um questionário informal com os participantes. Seguem as perguntas e as respostas.

- Opinião em relação ao tamanho e posição do quadro: Todos se mostraram satisfeitos.

- Quanto à solução de "azular" tarefas ou informações resolvidas: Funcionou e deram a sugestão de passar a anotar a data da conclusão para montar um histórico / registro.

- Post it – cores e tamanho: Sem problemas.

- Acharam uma boa ideia? Acharam que trouxe algum benefício? : Sim, apenas queixaram-se da falta de tempo e costume para atualizar as informações.

- Sugestão: Inserir um novo campo para as atividades executadas ou assuntos resolvidos.

### 4.3.2. PASSO 2

Início: 28/08/2014. - Término: 14/10/2014. / Duração: cinquenta e dois dias.

Com a entrega do Projeto Executivo – Revisão 0, no final de Agosto de 2014, por iniciativa de um membro da equipe, foi elaborado imediatamente um novo Painel, já contemplando o espaço para tarefas concluídas e com um redimensionando dos quadros, conforme experiência anterior. Também foi sugerido por ele a inserção de disciplinas complementares de refrigeração, incêndio, concreto e metálica, junto às demais especialidades constantes no quadro.

O campo de arquitetura aumentou e o campo do cliente diminuiu, pois percebeu-se que na fase de Projeto Executivo, a maioria das informações estão relacionadas com a arquitetura e alguma outra disciplina, seguindo definições e exigências técnicas e poucas são as informações que chegam do cliente. Na maior parte das vezes, o cliente é responsável por aprovar as soluções de arquitetura e instalações.

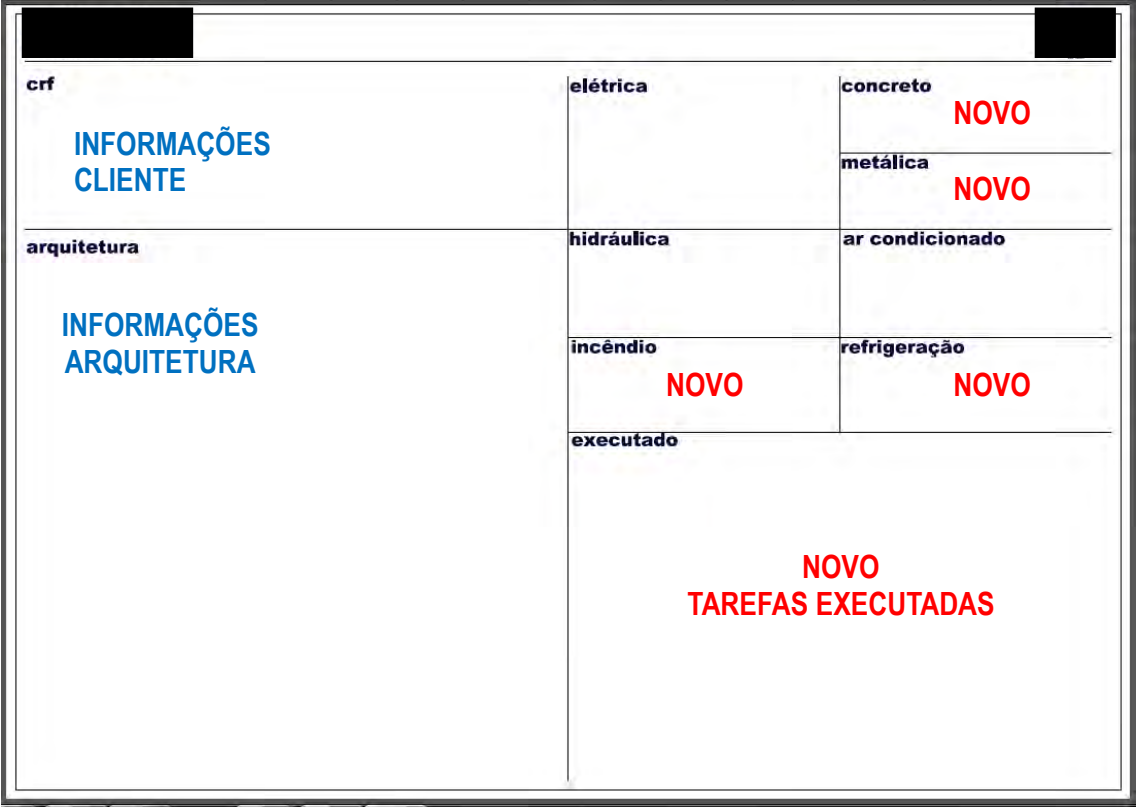

O novo painel, remodelado, ficou conforme figuras 13, 14 e 15:

Figura 13: Modelo Painel Visual Fase 2 – Alterações. / Fonte: autor.

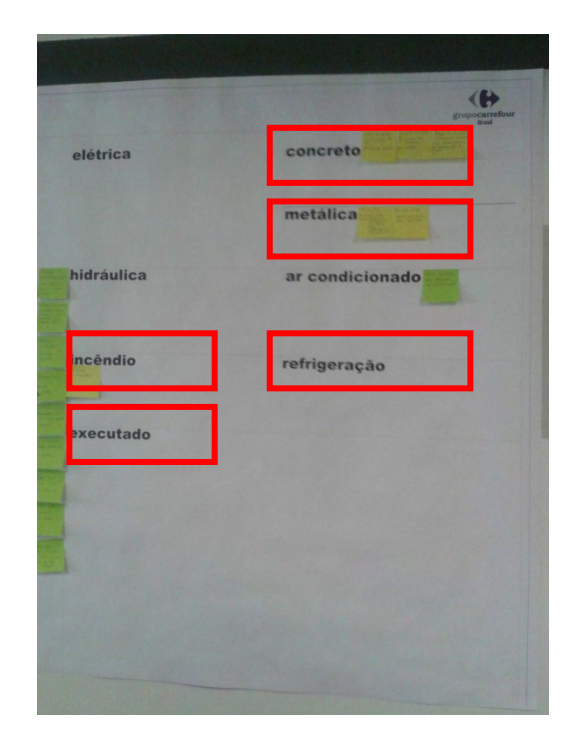

Figura 14: Novos Campos no Painel Visual. / Fonte: acervo autor.

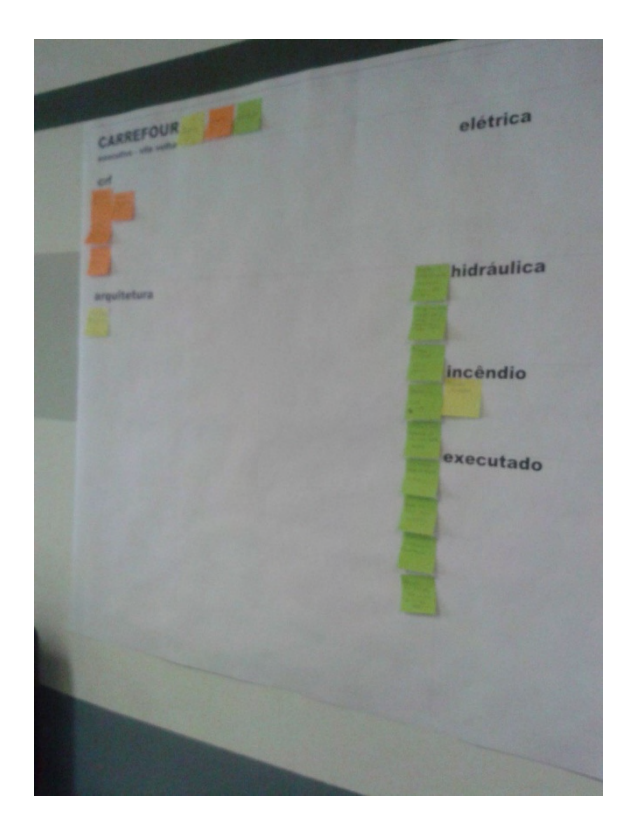

Figura 15: Ampliação da área de Arquitetura. / Fonte: acervo autor.

Para o segundo quadro, foram providenciadas novas cores de Post Its para as atividades, cores mais vibrantes, para facilitar a compreensão. Com as novas cores, foi revisada a classificação das informações: (Figura 16).

Amarelo: TAREFA: tarefa que precisa ser executada, independente da urgência.

Laranja: PENDÊNCIA: informação que ainda não foi recebida ou que não foi confirmada pelo responsável, que seja relevante para o projeto.

Verde: INFORMAÇÃO: informação relevante para alguma tarefa (exemplo: pé direito mínimo de algum ambiente) que poderá ou não ser aplicada às demais lojas.

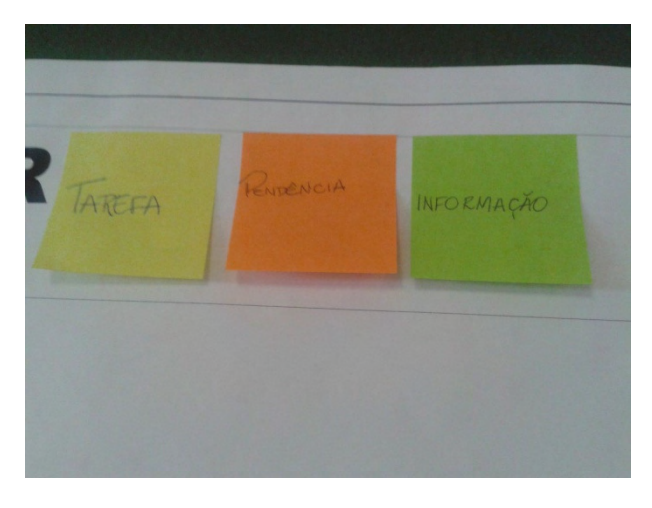

Figura 16: Legenda Painel Visual / Fonte: acervo autor.

Optou-se por eliminar uma cor de post it para os Terceiros, a cor Craft, como havia no primeiro painel. Já que cada disciplina possui seu respectivo campo, simplifica se utilizarmos apenas a convenção de TAREFA / PENDÊNCIA / INFORMAÇÃO dentro e cada campo.

Com início em 27 de Agosto de 2014, o segundo painel contemplou uma fase mais desacelerada do projeto, com poucas alterações ou informações de grande impacto. Foi a fase de Licitação, na qual apenas algumas informações foram inseridas e definidas por parte do cliente.

Sem muita demanda de tarefas e considerada como Revisão do Projeto Executivo, nessa fase foi grande a quantidade de post it de informação, pois a cada substituição ou revisão, era necessário anotar e registrar. Já as tarefas, por se tratar de um período com tarefas menores e prazo maiores, eram executadas conforme chegavam. (Figura 17 e 18).

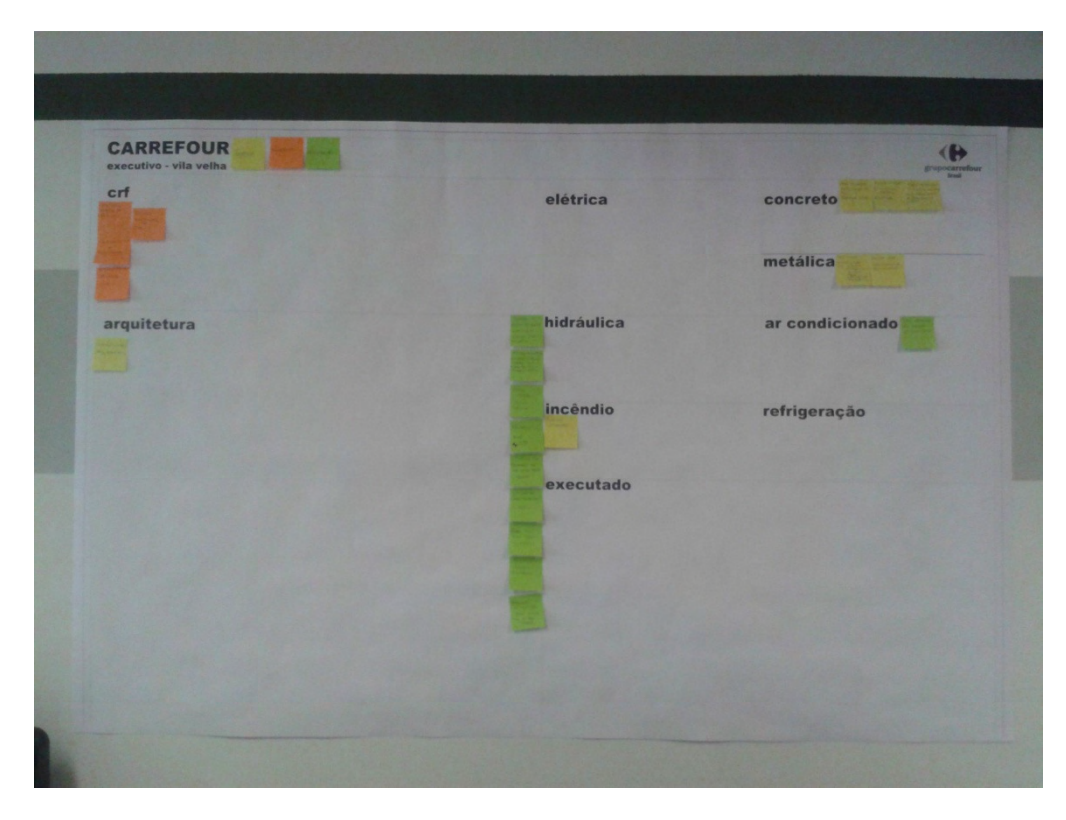

Figura 17: Painel Visual Inicial Fase 2. / Fonte: acervo autor.

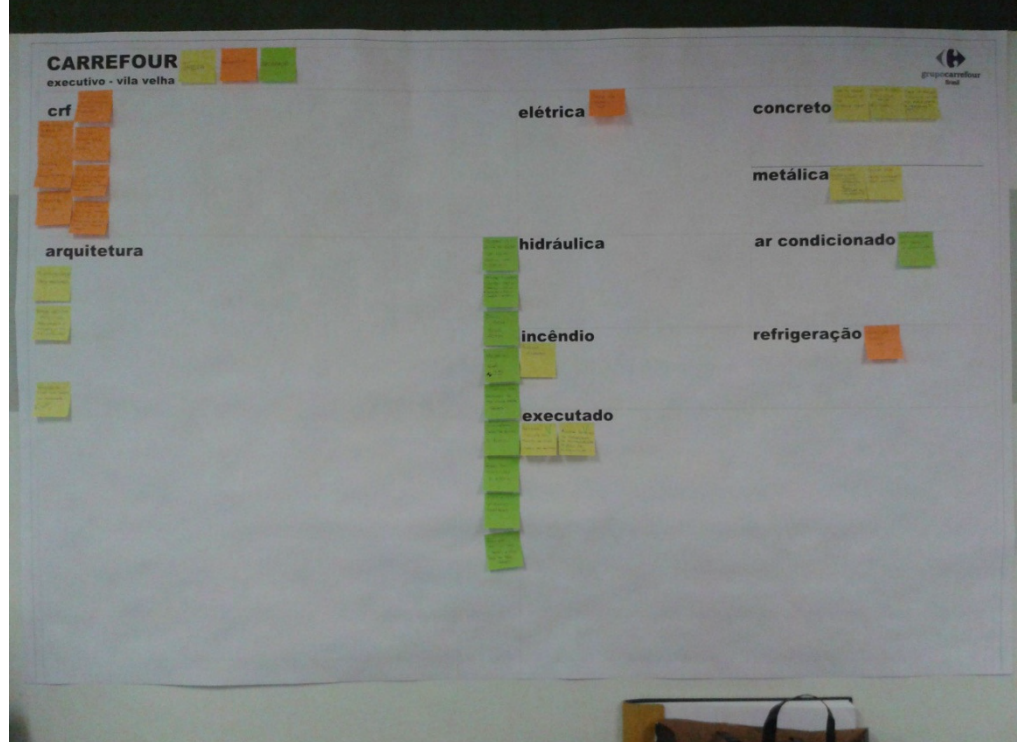

Figura 18: Painel 20 dias após início. Fonte: acervo autor.

## 4.3.3. PASSO 3

## Início: 14/10/2014.

No início de Outubro, com a desaceleração do andamento dos projetos do escritório, cada membro da equipe foi direcionado para um projeto diferente, ficando apenas uma pessoa trabalhando no projeto que anteriormente estava sendo desenvolvido pela equipe. Foi sugerido e muito bem aceito pela equipe, que tentaríamos passar o Painel Visual, então em papel e fixado na parede do escritório, para uma opção de ferramenta colaborativa, conhecida como White Board, disponível em versão gratuita na Internet. Após pesquisas de ferramentas disponíveis na internet, foi escolhida uma e, a partir dela, foi desenvolvida uma versão do Painel Visual para o uso da equipe. O modelo digital, como nas demais etapas, resultou em discussões, sugestões e opiniões.

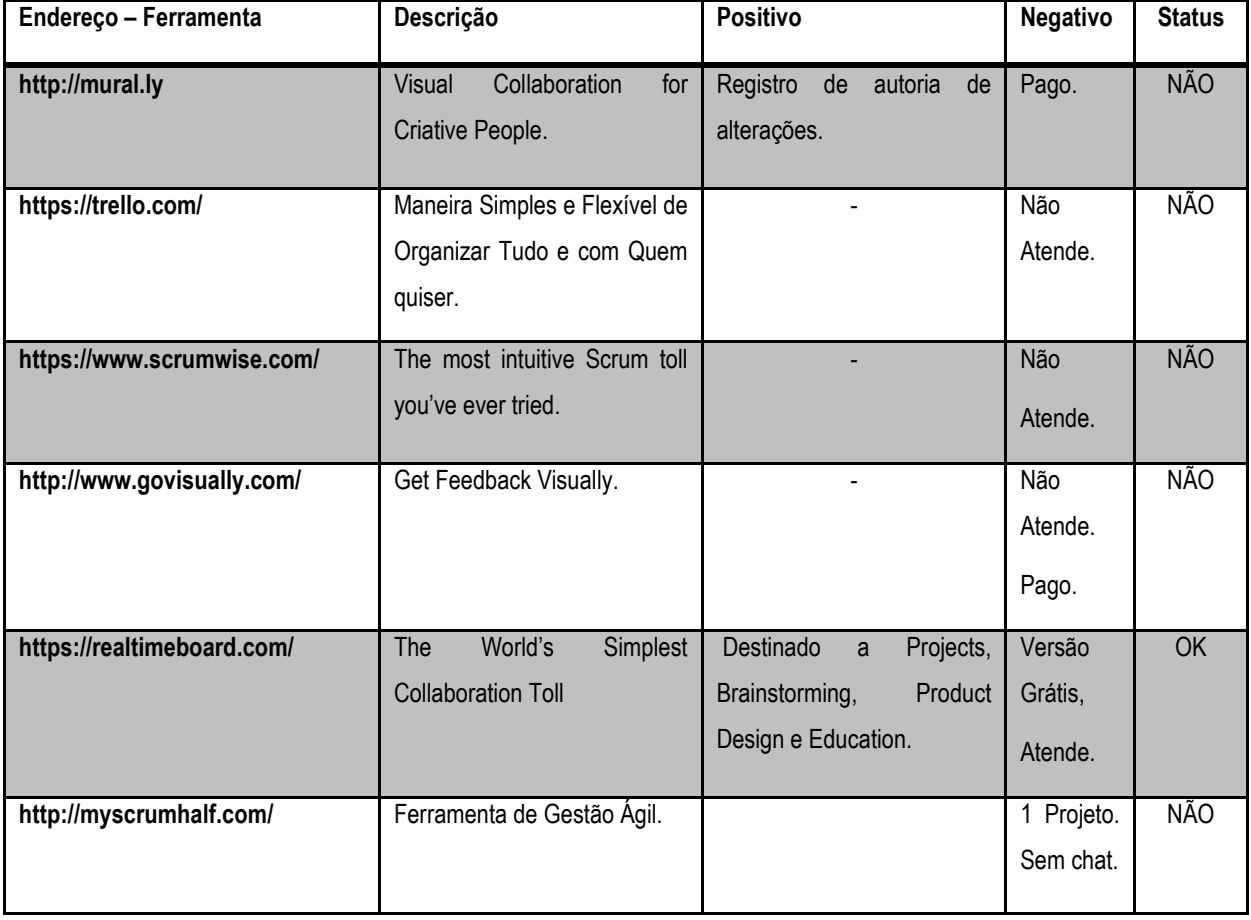

Dentre as ferramentas pesquisadas:

Tabela 2: Ferramentas pesquisadas. / Fonte: Autor. ( acesso entres 01/10/14 e 01/04/15)

A ferramenta escolhida foi "Real Time Board", disponível no site: https://realtimeboard.com/. Ferramenta com opções paga e gratuita. A maioria dos concorrentes pesquisados possuem apenas a versão paga com versão de teste gratuito por 30 dias. (Figura 19).

O RealTimeBoard define-se como o "Quadro repensado para sua melhor experiência online". A ferramenta permite:

- Adição e anexo de documentos e arquivos;
- Colaboração online com o time;
- Possibilidade de destacar os detalhes;
- Estar conectado com todas as alterações;
- Exportar resultados (gerar arquivos em pdf).

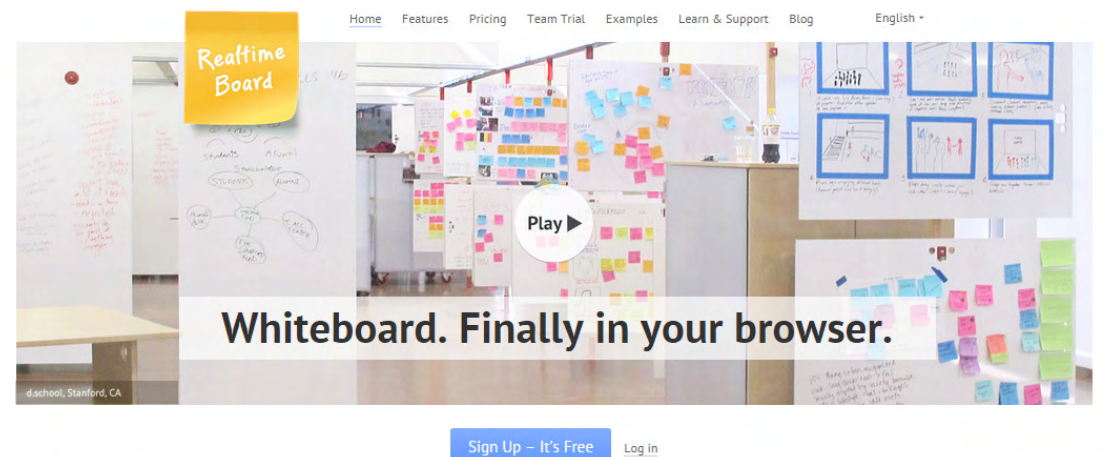

RealtimeBoard is your regular whiteboard, re-thought for the best online experience.

#### Figura 19: Página inicial do site: www.realtimeboard.com - Ferramenta escolhida.

Dentre as ferramentas pesquisadas, esta possui uma interface interessante, templates direcionados para Projetos de Arquitetura e Gestão Ágil, além de ser intuitiva. Para utilizar a ferramenta via computador é necessário cadastrar um endereço de e-mail. Assim, a partir de um membro, criador do Painel, é enviado um convite para os demais membros, que poderão participar do painel. Após convidados e cadastrados, com o e-mail da empresa, é possível acessar o modelo proposto e, a partir daí, alterar sua configuração. Cada projeto possui um Painel, denominado pela ferramenta de "Board". Os membros da equipe são "convidados" pelo criador do Board para participar. Logo que aceitam, conseguem acessar o Painel e editá-lo, todos da mesma forma, sem hierarquia.

 Optou-se por fazer um teste com a ferramenta proposta. Como cada membro da equipe estava trabalhando em projetos independentes, criou-se dois painéis: um para o Projeto iniciado no painel físico, denominado CF-VILAV, este em fase de Projeto Executivo-R1; E outro, denominado CF-CAMBU, este em fase de Estudo Preliminar. O modelo de Painel Inicial, apresentado para a equipe em 13 de outubro de 2014 para discussão e remodelagem era conforme a Figura 20. Após discussão, chegou-se ao modelo final, conforme a Figura 21.

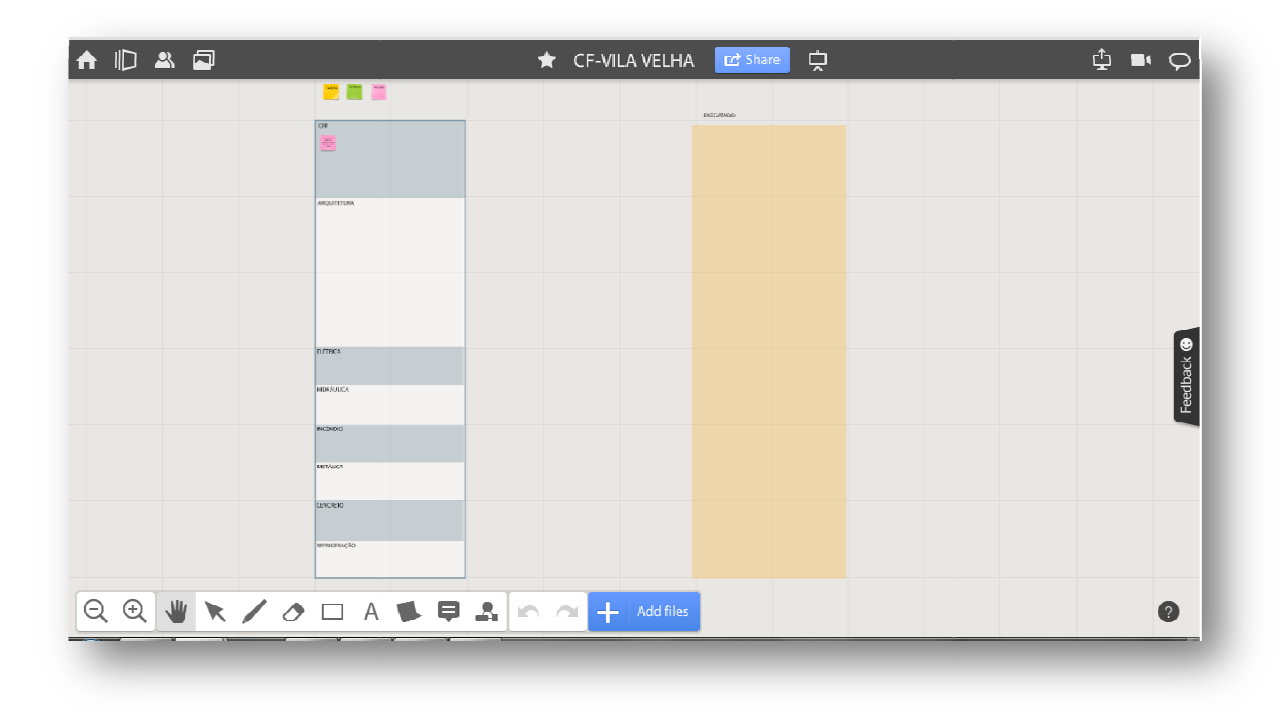

Figura 20: Painel Visual - Digital – Inicial. / Fonte: acervo autor.

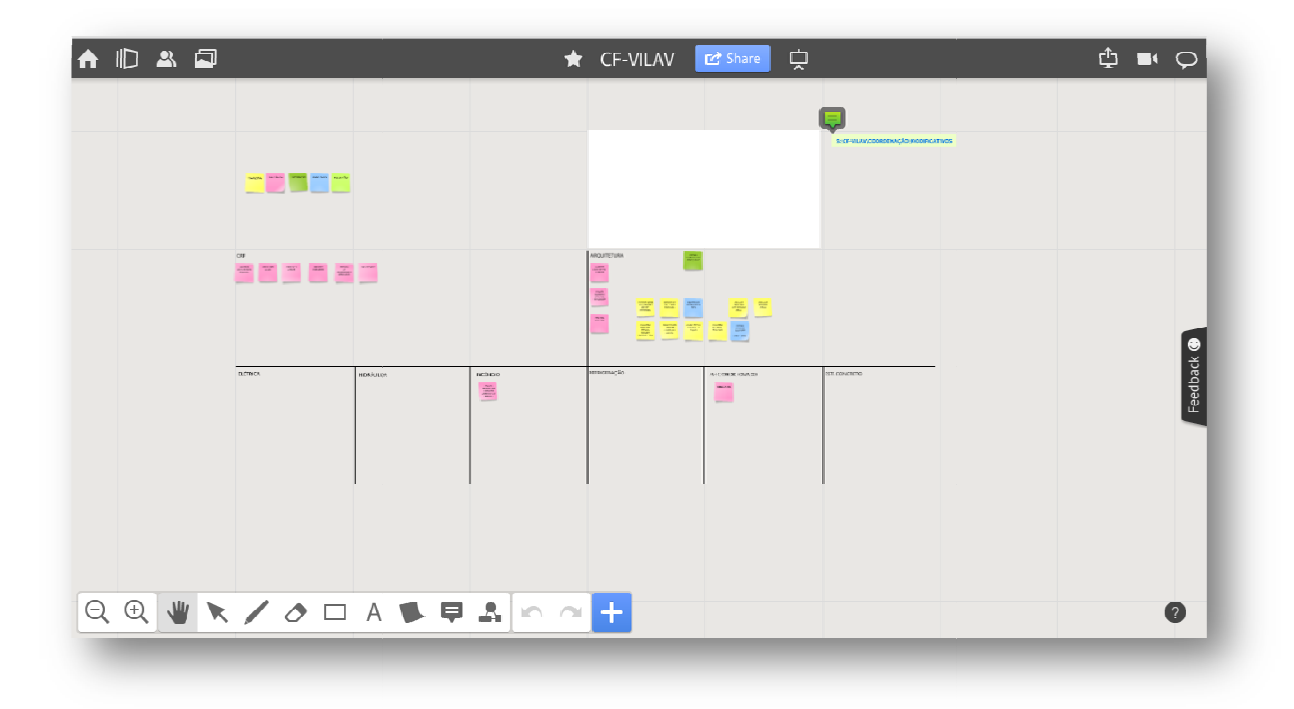

Figura 21: Versão adaptada do novo Painel (continuação do painel físico) – CF-VILAV. Fonte: acervo autor.

No painel final, a divisão ficou por campos para as disciplinas da mesma forma que nos painéis No painel final, a divisão ficou por campos para as disciplinas da mesma forma que nos painéis<br>físicos, elaborados anteriormente. Também foi convencionada uma classificação para as informações: (Figura 21).

Amarelo: TAREFA;

Rosa: PENDÊNCIA;

Verde: INFORMAÇÃO;

Azul: EXECUTADO;

Verde Claro: REUNIÃO (datas).

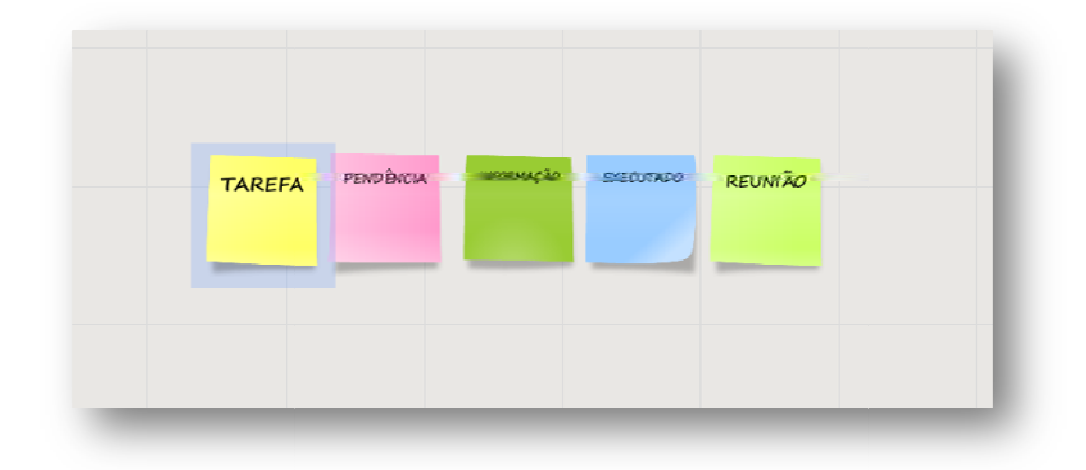

Figura 22: Legenda adaptada pela equipe. / Fonte: acervo autor.

Dentre as facilidades da ferramenta, pode-se listar:

 Alteração da classificação da das informações (de pendência para informação de informação, por exemplo). Antes . Antes, era necessário descartar um post it e recolocar um novo da cor adequada. Agora, assim que uma tarefa (post it amarelo) é executada, é necessário apenas trocar a cor do post it para azul (execu (executado) e movê-lo para junto dos demais itens classificados como executados;

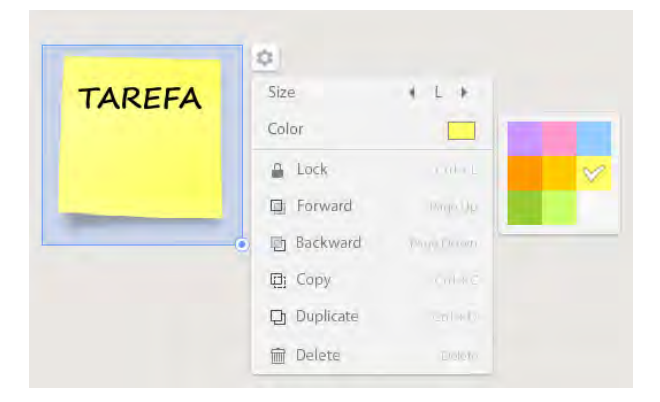

Figura 23: Opção de seleção da cor do post it. / Fonte: acervo autor.

 Possibilidade de visualizar o conteúdo de cada post it ampliando seu tamanho ao passar o cursor sobre ele;

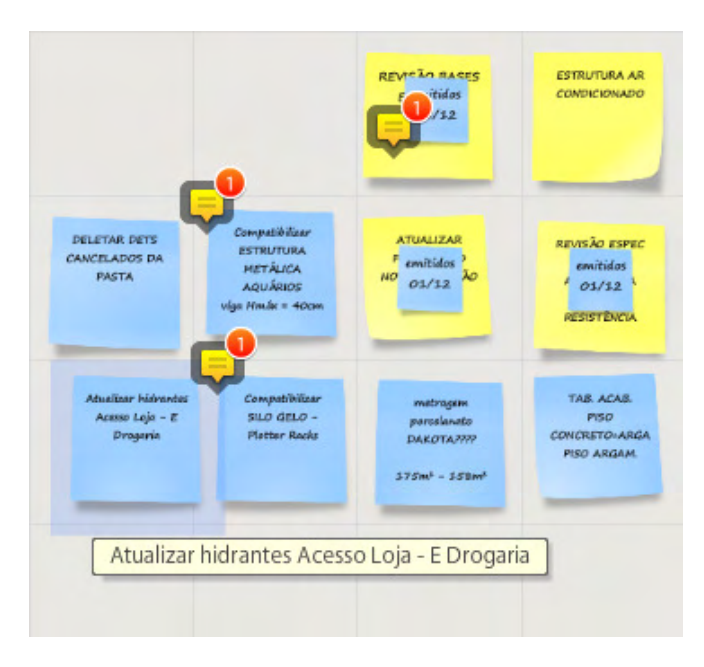

Figura 24: Conteúdo do Post It ampliado. / Fonte: acervo autor.

Opção de inclusão de notificações junto aos Post Its, convencionados como:

VERDE: resolvido.

AMARELO: a ser resolvido.

VERMELHO: atenção! Atrasado.

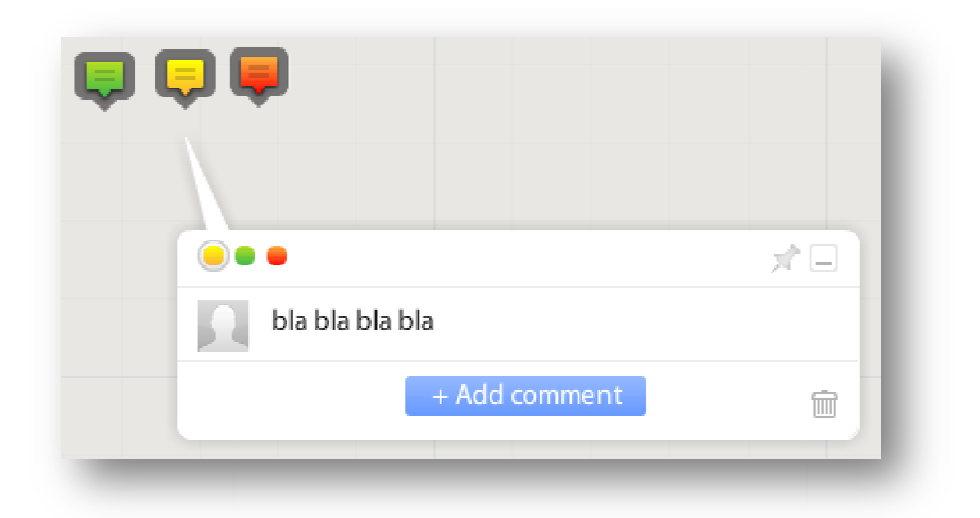

Figura 25: Opções de Notificações. / Fonte: acervo autor.

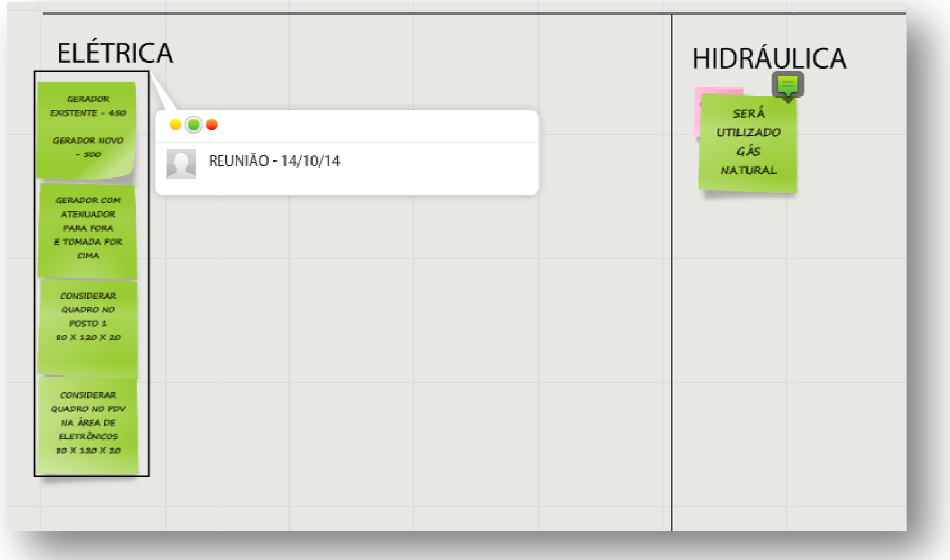

Figura 26: Visualização das Notificações. / Fonte: acervo autor.

- **E** Facilidade para inserção ou remoção de campos de disciplinas e relocação dos post its;
- Possibilidade de inserir caminhos de arquivos de referência ou os próprios arquivos (não editável, apenas leitura) no painel;
- **Troca de mensagens instantâneas entre os participantes do painel.**

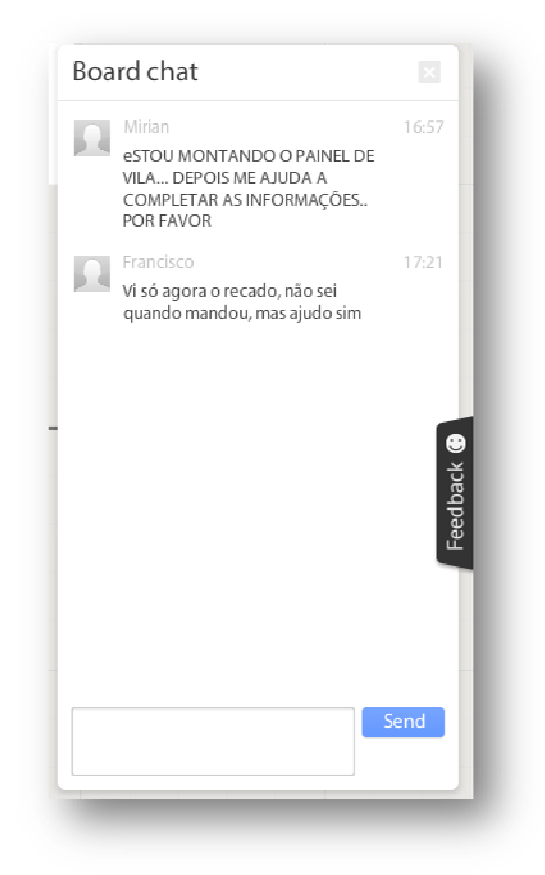

Figura 27: Opção de chat para comunicação instantânea entre os participantes. / Fonte: acervo autor.

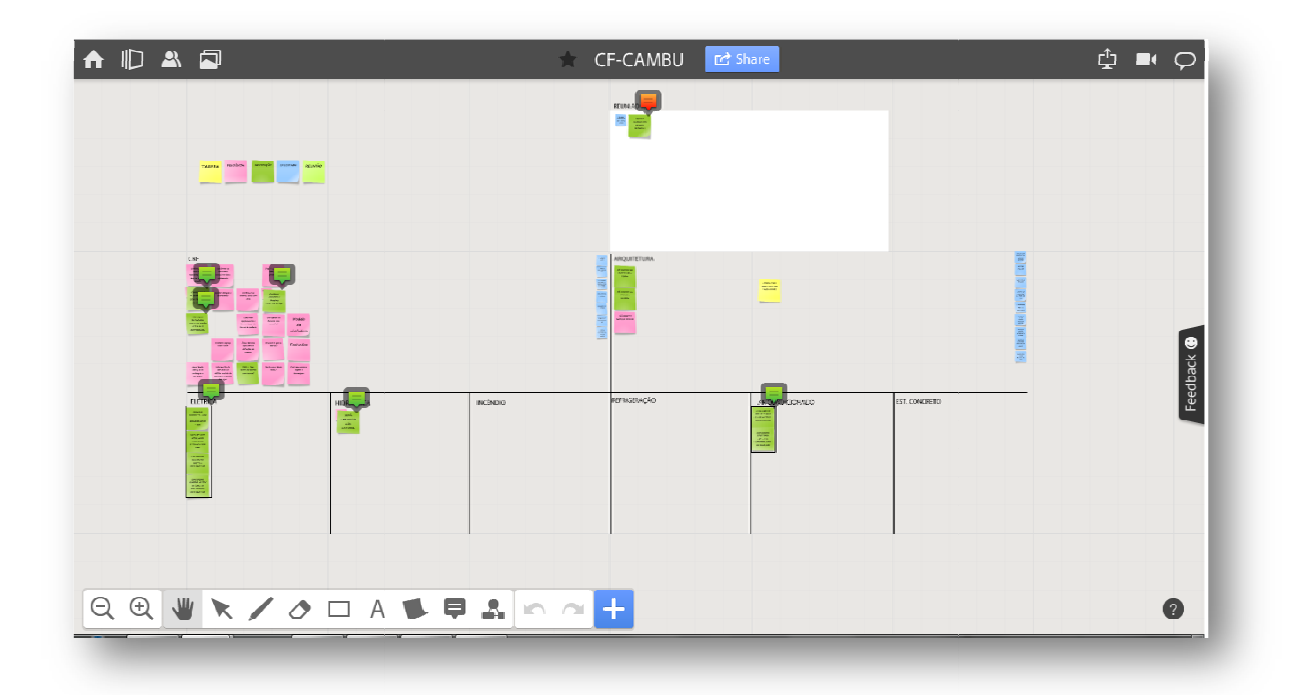

Figura 28: Versão adaptada pela equipe para o Painel novo – CF-CAMBU. / Fonte: acervo autor.

No início de novembro de 2014 já havia dois painéis montados e, constantemente, atualizados pelos participantes dos projetos - CF-VILAV e CF-CAMBU. Em um mês de uso, os membros da equipe se familiarizaram com a ferramenta e conforme as necessidades, foram criando novas formas de organizar e classificar as informações.

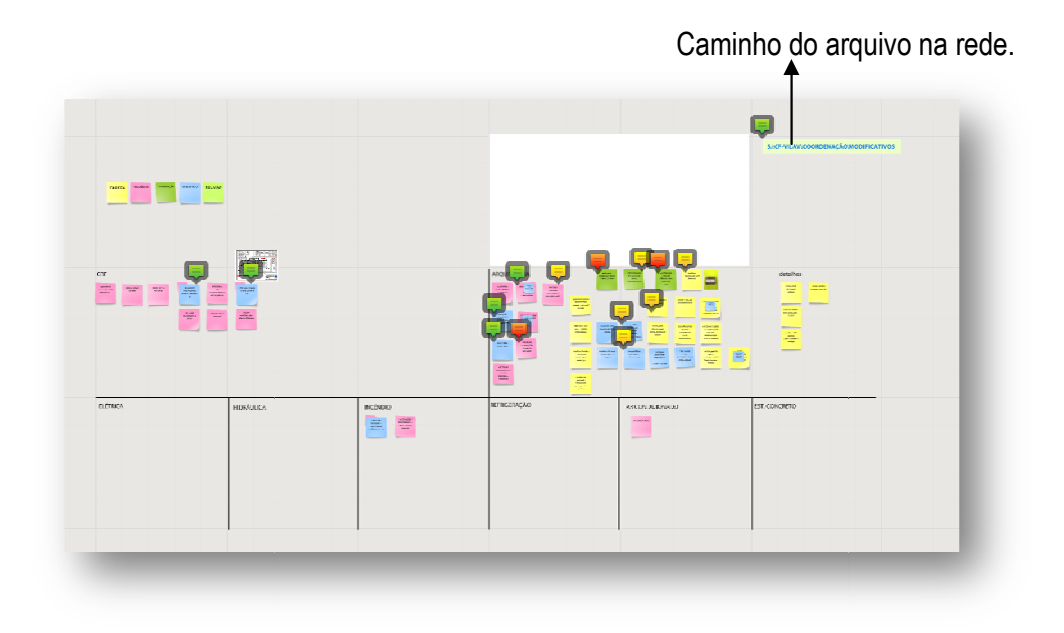

Figura 29: Painel em andamento. / Fonte: acervo autor.

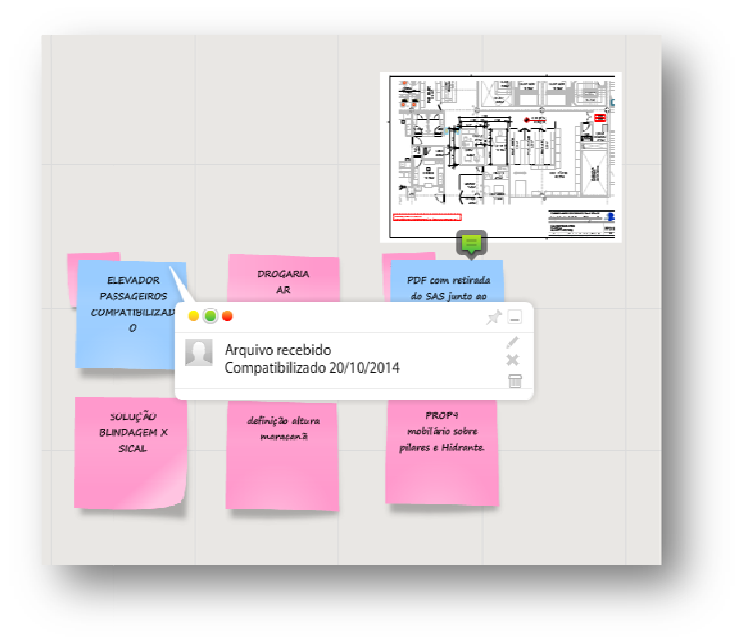

Figura 30: Informações classificadas e organizadas. / Fonte: acervo autor.

Um fato observado foi que, mesmo sendo combinadas e estipuladas algumas normas para elaboração do painel, não há como garantir que eles não resultem em produtos diferentes. Com a separação da equipe, cada arquiteto foi para um projeto diferente e apenas dois mantiveram a ideia do

Painel para gestão e organização das informações. Com o uso, cada um foi organizando seu painel da maneira mais conveniente e atribuiu a ele traços característicos. Com as convenções criadas e a lógica elaborada em conjunto, mesmo tão divergentes fisicamente, os painéis mostram mostram, de maneira muito semelhante, as informações que possuem. Ambos seguem a legenda convencionada, na qual amarelo equivale a uma tarefa, rosa, uma pendência, verde, uma informação e o azul, um item executado/resolvido.

| ARQUITETURA                                                                                                    | <b><i><u>matricipies</u></i></b><br><b>Portal leady didpose</b><br><b>ZTANE</b> LAWN                                                                                                    | <b>ALTERAÇÃO</b><br>RISO ELEVADO<br>starker<br>87-1027-00<br>AMELEA<br>conclosed ADF<br>Chronica main<br><b>ADO</b><br><b>Norwales</b><br><b>COSTIMINA</b><br>ευπεργαλμα-<br>Addr.                                                                                                    | detalhes                                                                                                    |
|----------------------------------------------------------------------------------------------------|----------------------------------------------------------------------------------------------------|----------------------------------------------------------------------------------------------------|----------------------------------------------------------------------------------------------------|
| ALIMINARY.<br>allows:<br>PINTONA.<br><b>CATA CINTINAL</b><br>m d<br>new<br><b>PEATINA</b><br>convert<br>ACTIVATO  <br>L. altura fixada<br>SEHI-ERAMOTTE<br><b>ROLLING</b><br>person wildlife.<br>covienano x | anandersk reter<br><b>Agrificance des</b><br>pollanzi con pre                                                                                                    | <b>ESTRUTURA AR</b><br>REVISIO IMAGES<br>mr.<br><b>TELE</b><br>CONTROLLIGO.<br><b>APRIL</b><br><b>E ROLHAST</b><br><b>WENTES 14/14</b>                                                                                                    | <b>ATUALIZAK</b><br><b>PROGRE CITATION</b><br><b>PETAMIES</b><br>margados nos ditor<br>CORAN<br><b>REVISÃO CERAL</b><br>POS PETALMES -<br><b>E CTD</b> |
| <b>R</b> 05<br><b>ESTRUTURAL</b><br>PETALCATUS<br><b>VERPICAR</b><br><b>PASS THRU</b><br><b>ALTERAÇÕES</b><br><b>REFETORIO</b>                                                                               | <b>VENDALE DET.</b><br><b>PELESAN PETS</b><br>KENDS ARRESTS<br>LAD  BOTTLE<br><b>SEQUELATA</b><br><b>PASTAL</b>                                                                                                    | <b>Statement</b><br>Computibilizer<br><b>ATMACIAS</b><br>sprencho anome:<br><b>BIACHORALC VERSO</b><br><b>CERTIFICATE</b><br>2012年4月20日<br><b>AR ALTERAÇÕES</b><br>IPE INDO<br>HEGHAN<br><b>GOVA DINENSIO</b><br><b>ARCAINGON</b><br><b>NOC POT-</b><br>ABUARDS.<br><b>KOSAN</b><br><b>HADNOR</b><br>ALC:<br>vita Houle + 40mm<br>resources.<br>Activide copietal | --<br>steller GRA<br>delation<br><b>CRASH priblina</b><br>extrast                                                                                      |
| COMBATE<br><b><i>puckano</i></b><br><b>NOTIFICAR</b><br><b>PESLOCAMENTO</b><br>AR COND.<br><b>ADQUALLY</b><br><b>HEIMANTY</b>                                                                                | <b>Annual Avenue Michael Avenue</b><br>madism.com.hrs.<br><b>USSWATE</b><br>Avera lajo E<br>The process of the con-<br>mean life.<br>Andres de<br><b>ANTIMATE</b><br><b>Endomedia</b><br>provided by<br><b>AMERIC</b> | <b>Consulting</b><br>man.paids<br><b>CARLINGHIEL</b><br><b>WEIGHT</b><br>SIMP ACTAIN<br><b>Service</b><br>mon.<br>equally.<br><b>POSTAGE</b><br>--<br><b>STATISTICS</b><br><b>CONTRACTOR</b><br>POD ANDON<br>Teleb Audion<br><b>Printing</b><br>375M - 255M                                                                                                    | _____                                                                                                    |
| REFRIGERAÇÃO                                                                                                    | -                                                                                                    | AR CONDICIONADO<br><b>DROGARIA</b><br>_____                                                                                                    | <b>EST. CONCRETO</b>                                                                                                    |

Figura 31: Paniel 1. / Fonte: Autor.

| <b>ARQUITETURA</b><br>Ŧ<br>中国雕山<br>PERSONA DO<br>suo reigno<br>3,006<br><b>PERMITRICA</b><br>PASKSKI<br><b>SALOTH</b><br>PÉDIRETO<br>TANGUE PIESEL | <b>PORTA COM</b><br><b>NELSZAVA KS</b><br><b>BACK HOUSE</b><br>Considerse<br>deg ander<br><b>AT Diese de</b><br>standing to so<br>diets<br><b>This company of the Company</b><br>AMOUNT<br><b>CREATIVE</b><br><b>DE TRAQUE</b><br><b>CONGROUS BASE</b><br>AASTA<br>DISTABLE:<br>ne monthlo<br>counterest<br><b>BASE</b><br>$\sim$ |               | $\begin{array}{l} \displaystyle \frac{1}{\sqrt{2}}\left( \frac{1}{\sqrt{2}}\right) \left( \frac{1}{\sqrt{2}}\right) \left( \frac{1}{\sqrt{2}}\right) \left( \frac{1}{\sqrt{2}}\right) \left( \frac{1}{\sqrt{2}}\right) \left( \frac{1}{\sqrt{2}}\right) \left( \frac{1}{\sqrt{2}}\right) \left( \frac{1}{\sqrt{2}}\right) \left( \frac{1}{\sqrt{2}}\right) \left( \frac{1}{\sqrt{2}}\right) \left( \frac{1}{\sqrt{2}}\right) \left( \frac{1}{\sqrt{2}}\right) \left( \frac{1}{$<br>-<br>courses.<br><b>BALLAST</b><br>course.<br>$\begin{array}{c} \hbox{Fyr/Fe/H}\\ \hbox{mif Herget} \end{array}$<br><b>LICARNIE</b><br>couring<br>residence<br><b>PDC</b><br><b>considerer</b><br><b>British</b><br>cevilidas<br>--<br>三重画画 |
|----------------------------------------------------------------------------------------------------|----------------------------------------------------------------------------------------------------|---------------|----------------------------------------------------------------------------------------------------|
| REFRIGERAÇÃO                                                                                                    | AR <b>I</b> UDICIONADO<br>3. Checkers pro<br>SALTA AV SAVA<br><b>SAPEARTHY</b><br><b>DRIVE COVERAL</b><br><b>CONSIDERAR</b><br><b>STUTTINIA</b><br><b>ATHRO</b><br>conceptuality of<br><b>JIN ANADOUTE</b>                                                                                                    | EST. CONCRETO |                                                                                                    |

Figura 32: Painel 2. / Fonte: Autor.

 Cada um dos arquitetos possui sua preferência quanto à montagem e organização do painel, mas a lógica estruturada entre eles, ao longo do processo, possibilita que as informações sejam facilmente encontradas. É prático para a equipe controlar prazos para execução das tarefas ou verificar a quantidade de informação que ainda não foi recebida. Tem-se um histórico das atividades do projeto. Os arquitetos utilizam o Painel do projeto para anotar e controlar o que antigamente anotavam em um caderno individual, só que agora, é um "caderno" coletivo e que pode ser acessado por toda a equipe, no qual cada arquiteto contribui com informações recebidas, tarefas, informações, etc.

Ao longo do trabalho, os Painéis foram aplicados em três projetos de Lojas Novas, em fases distintas. Os dois primeiros foram citados nesse trabalho, o terceiro não foi citado, pois foi desenvolvido e logo após, foi paralisado e encontra-se assim até o presente momento.

Painel Visual Projeto VILAV – aplicado a partir do Projeto Executivo; (até março/2015 – OBRA)

Painel Visual Projeto CAMBU – aplicado desde o início; (Estudo Preliminar / Projeto Básico);

Painel Visual Projeto PINHE – aplicado a partir do Projeto Básico; (parado).

Em Junho de 2015, um novo Painel desse mesmo cliente foi criado e muitas informações já estão compiladas, tais como: catálogos de equipamentos e especificações técnicas. Embora nenhum desses equipamentos ou especificações estejam confirmadas para as próximas lojas, já é possível ter um parâmetro inicial, algo que não tínhamos anteriormente.

A empresa e a coordenadora estão otimistas com a ferramenta e com os pontos positivos trazidos por ela até Setembro de 2015, entre os quais podemos citar:

- Aumento do interesse da equipe pelos dados técnicos (inserção e correção dos mesmos no painel);
- Criação de um banco de dados do projeto;
- Melhor preparação técnica da equipe (aumento do interesse e das discussões);
- Melhoria no fluxo das informações e na comunicação entre os membros da equipe;
- Melhor interatividade entre os membros da equipe;

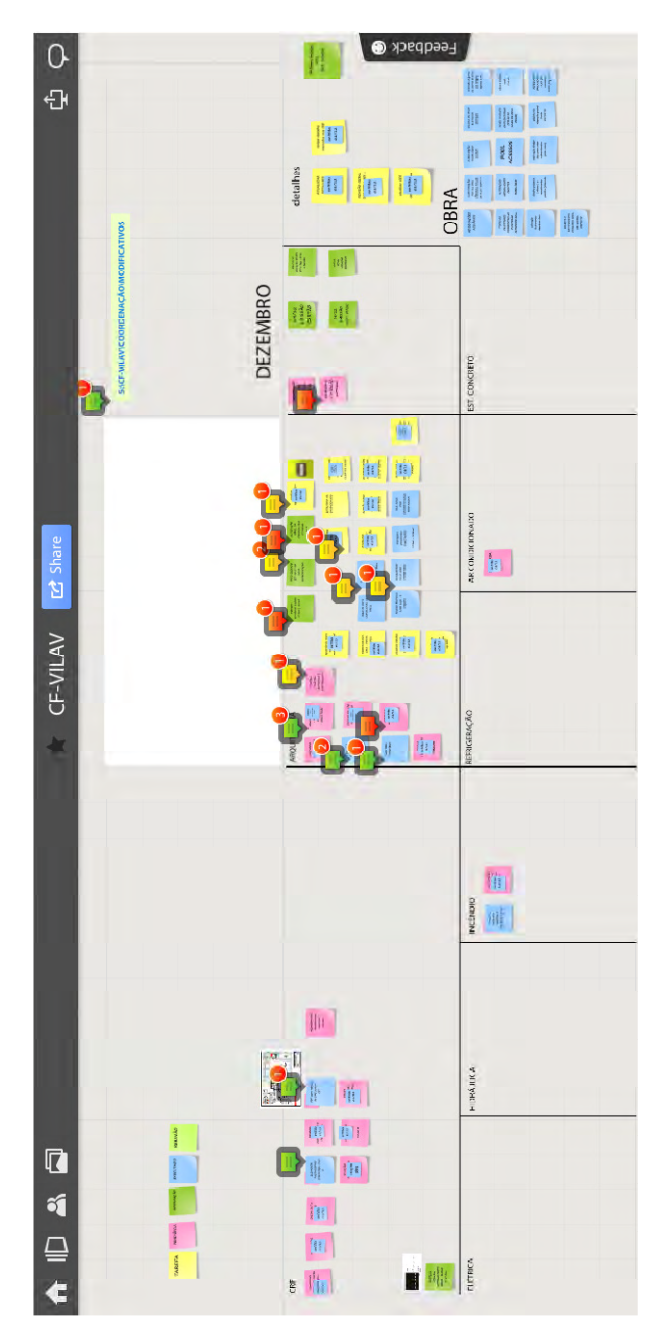

Abaixo, a versão final, após a finalização da obra da Loja CF-VILAV, entregue em Março de 2015. (Figura 33).

Figura 33: Painel Visual CF-VILAV final / Fonte: Autor.

#### 5. ANÁLISES E CONCLUSÕES

## 5.1 ANÁLISES

A aplicação do Painel Visual desse trabalho foi uma experiência positiva para a equipe que rendeu frutos para a empresa, uma vez que além de um banco de dados do cliente, foi possível elaborar um sistema de organização das informações transmitidas aos arquitetos, dentro do escritório, durante a fase de projeto.

Atualmente, com novos projetos, outro coordenador do escritório, sem experiência com esse cliente, precisou assumir e auxiliar a equipe. Os painéis já montados e carregados de informações e dados estão auxiliando esse novo coordenador a se integrar e entender os projetos.

A equipe atualmente utiliza de forma espontânea a ferramenta proposta. A ideia inicial de concentrar e melhorar o fluxo das informações foi alcançada além de, principalmente, minimizar os erros de projetos decorrentes de falhas ou falta de informações. Todas essas propostas iniciais estão gradativamente sendo aperfeiçoadas dentro da equipe através do uso da ferramenta. Novos painéis estão sendo criados e alimentados coletivamente por iniciativa dos outros arquitetos.

Estão conseguindo garantir, conservar e disponibilizar as informações recebidas. Sua troca e fluxo estão mais simples e eficientes. Estão criando e mantendo um histórico das alterações solicitadas pelo cliente durante o projeto, além de um banco de dados relevantes ao Projeto. Em relação às revisões de projeto, ainda é elevado o número de revisões; em sua maioria, em consequência das solicitações do cliente.

O objetivo de estruturar e simplificar a troca de informações dentro do projeto foi alcançado. Ainda ocorrem incoerências de projeto, mas a maior parte por falta de atenção em relação às informações do painel. A informação está lá, o que falta é atenção. A comunicação e a troca de informação ficou mais organizada e eficiente, pois ao receber um determinado dado ou tarefa, esse é inserido no mural e fica disponível para todos os participantes do projeto. Assim, à medida que uma dúvida surge ou alguém questiona algum ponto do projeto, é possível acessar as informações disponíveis sobre o assunto diretamente no mural.

A ferramenta não alcançou, até o presente momento, as demais equipes do escritório. No entanto, seus benefícios e a agilidade que ela proporciona são evidentes, segundo a opinião da coordenadora. Para ela, ficou muito mais fácil a busca e fornecimento de informações quando solicitadas para equipe, pois estão mais organizadas e sempre sabem onde procurar o que lhes foi questionado.

Sobre as diferenças entre quando o painel era em papel e a versão online, a mais evidente é a praticidade da versão online, pois permite o acesso do usuário através do computador, sem ter que levantar do seu lugar. Por todos sentarem muito próximos, é possível visualizar a tela e editar os comentários ao mesmo tempo em que se discute o assunto, sem atrapalhar os demais arquitetos do escritório. A versão online não gera o descarte de post its, nem do próprio mural ao final de cada etapa. Por outro lado, a versão em papel podia ser visualizada, "acessada", por qualquer pessoa do escritório, era mais democrática, enquanto a versão online é restrita apenas aos usuários "participantes" daquele Painel.

A seguir, analisou-se segundo Amaral (2011) quais princípios para Gestão Ágil de Projetos foram aplicados juntamente com a ferramenta.

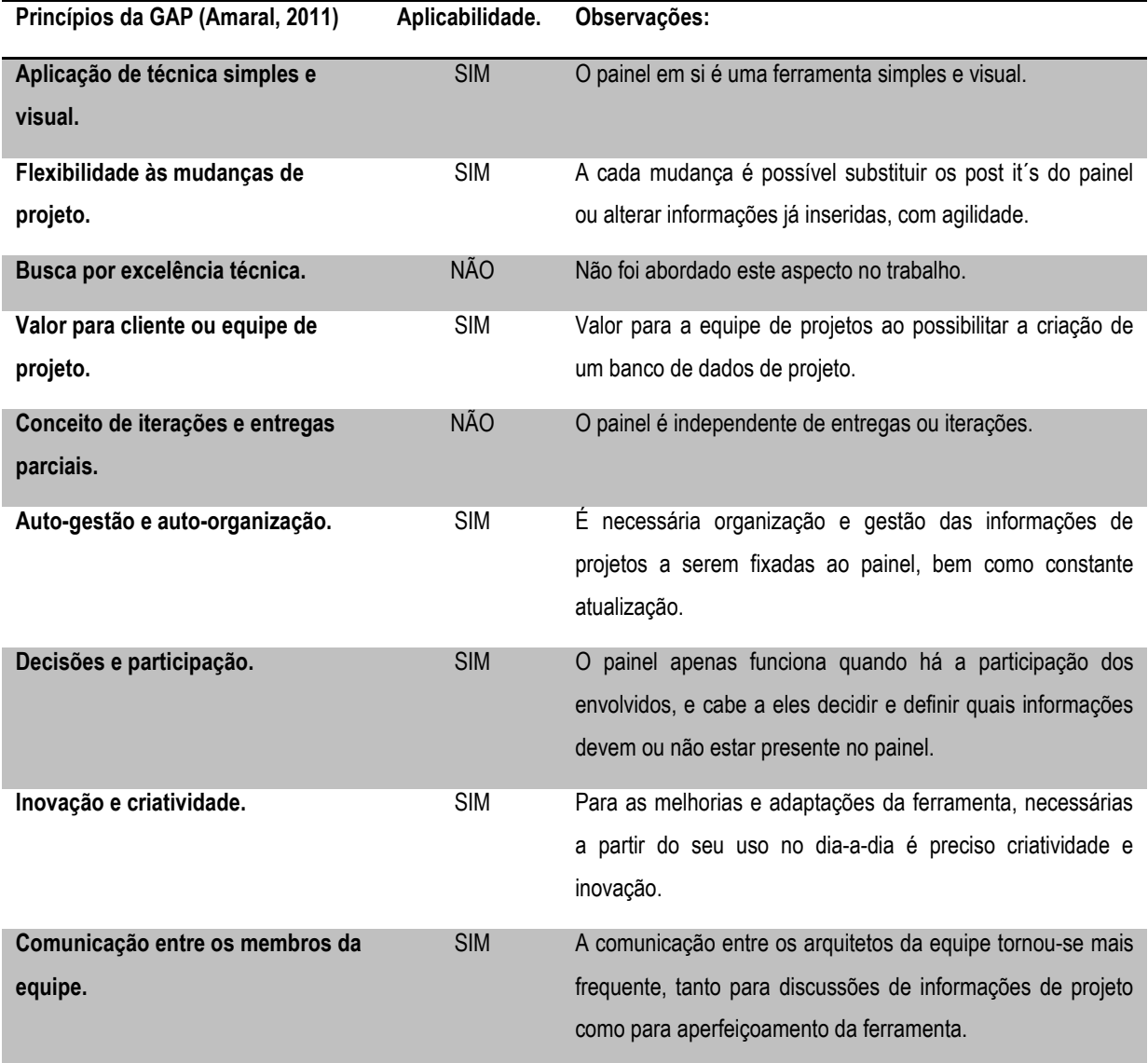

Em agosto de 2015 foi aplicado um questionário para os arquitetos que participaram da implantação e desenvolvimento da ferramenta (Anexo A). No geral, todos ficaram satisfeitos com os resultados após a implantação da ferramenta. Mencionaram como pontos positivos a facilidade de acesso à informação, a disponibilidade das mesmas para todos os envolvidos no projeto dentro do escritório, a possibilidade de uma clara visão do andamento do projeto incluindo as pendências e tarefas. Como ponto negativo, foi levantada a falta de hábito e costume de alimentar o Painel diariamente.

## 5.2 CONCLUSÕES

Durante a aplicação do Painel Visual a equipe teve que se adaptar e criar uma nova maneira de organizar e sistematizar coletivamente todas as informações de projeto que a elas eram fornecidas diariamente. No início, houve momentos em que a rotina corrida e as entregas dificultaram a alimentação periódica e a visita frequente ao Painel, inicialmente físico e posteriormente online. Ainda assim, a equipe esteve disposta a seguir em frente, retomando toda vez que alguns de seus integrantes ficavam ausentes por alguns períodos. Atualmente, faz parte da rotina a alimentação do Painel com as informações recebidas, bem como a leitura frequente dos itens atualizados, que ficam sinalizados para facilitar a visualização a cada novo acesso ao mural.

A princípio, apenas dois dos arquitetos participavam com vontade e dedicação e o terceiro não demonstrava muito interesse. Com o passar do tempo, quando o painel passou a fazer parte da rotina do projeto efetivamente, e começou a funcionar espontaneamente pois estava mais ajustado, esse terceiro arquiteto passou a ter interesse pelo Painel.

Highsmith (2004) dizia que ágil está relacionado mais à postura que a um processo e mais ao ambiente e não a um método. Definitivamente, a postura dos que estão envolvidos, bem como o ambiente em que estão inseridos, fazem toda a diferença quando se pretende adotar métodos Ágeis.

Nesse caso, felizmente, um dos arquitetos da equipe foi mais receptivo à proposta da ferramenta e teve durante todo o processo uma postura proativa. Diferente da postura do outro arquiteto e do restante dos arquitetos do escritório para com a ferramenta.

Ao propor a aplicação de uma ferramenta como essa, talvez seja necessário uma análise prévia do perfil e da rotina da equipe na qual se pretende fazer a aplicação, pois fica evidente que,

para uma ferramenta como essa funcionar, é preciso que seus usuários tenham iniciativa, se não todos eles, que a equipe como um todo seja unida, um incentivando o outro a participar e colaborar.

Os métodos e ferramentas ágeis foram desenvolvidos para ambientes com mudanças constantes e muitas incertezas. A partir disto, acreditamos que uma análise da rotina e do tipo de projeto que a equipe costuma desenvolver seja bastante útil e válida. A verificação da real necessidade da equipe de uma ferramenta dessa complexidade é fundamental, pois a mesma requer atenção, comprometimento, tempo e paciência. Talvez, simplificar e adaptar a ferramenta seja mais útil para o contexto. É possível utilizar o Painel, por exemplo, para a criação de um banco de dados de projeto e não um painel por projeto, como foi feito para a situação descrita.

## REFERÊNCIAS BIBLIOGRÁFICAS

AMARAL, D.C.; CONFORTO E. C.; BENASSI J.L.; ARAUJO C. – Gerenciamento Ágil de Projetos; aplicação em produtos inovadores. Saraiva, 2011.

#### BEEDLE, M.;BENNEKUM,A.V.;COCKBURN,A.;CUNNINGHAM,W.;HIGHSMITH.J.;HUNT.A.;

JEFFRIES,R.;KERN,J.;MARIC,.B.;MARTIN,R.C.;SCHWABER,K.;SUTHERLAND,J.THOMAS,D.; -

The Agile Manifesto – 2001. (disponível em < http://www.agilealliance.org/the-alliance/the-agilemanifesto/> - acesso em 01/12/2014)

CHIN, Gary.– Agile Project Management.– How to Succeed in the Face of Changing Project Requirements.– AMACON (2011).

COLTURATO, Gustavo M.- Estudo sobre a aplicação de métodos de gerenciamento ágil de projetos para o desenvolvimento de painéis de média tensão.– Trabalho de Conclusão de Curso. São Carlos – 2011.

EMMITT, Stephen. Design Management for Architects.– Blackwell Publishing (2007).

FRANCO, Maria A. S. – Pedagogia da Pesquisa Ação - Educação e Pesquisa, São Paulo, v. 31, n. 3, p. 483-502, set./dez. 2005.

GEEEP – Grupo de Estudos em Ecopedagogia e Educação Popular - UEL – Universidade Estadual de Londrina. O método da Pesquisa Ação. (acesso em 16/11/14 <http://www.uel.br/grupoestudo/geeep/pages/sintese-das-discussoes/o-metodo-da-pesquisa-acao.php>)

HARRISON, F.L. , LOCK Denis. Advanced Project Management: A Structure Approach – Gower publishing, Ltd, (2004) – p. 3 – 6. Capítulo disponível em: <https://books.google.com.br/>

HIGHSMITH,J. Agile Project Management – Creating Innovative Products – (2004) Capítulo disponível em <http://www.saylor.org/site/wp-content/uploads/2012/11/BUS206-2.2.2-Innovative-Product-Development.pdf > - acesso em 23/11/14).

LIMA, Nilton C. A Gestão Ágil como Novo paradigm no Gerenciamento de Projetos. - Trabalho apresentado no VII Congresso Nacional de Excelência e Gestão. (2011).

MELHADO, S.B.; SOUZA, F.R. A importância do Sistema de Informação para a Gestão das Empresas de Projeto.- Gestão e Tecnologia de Projetos. Vol.3, N°1, Maio de 2008.

MELHADO, S.B.; (Coord) SOUZA, A.L.; FONTANELLE, E.; AQUINO, J.; GRILO, L.;FRANCO, L.S.;MESQUITA, M.J.;PENA, M.D. FABRICIO, M.M.; OLIVEIRA, O.J.; Coordenação de Projetos de Edificações. – São Paulo: O Nome da Rosa. (2005)

NÓBREGA JUNIOR, C. L.; MELHADO, S. B. Coordenador de projetos de edificações: estudo e proposta para perfil, atividades e autonomia. Gestão e Tecnologia de Projetos, São Paulo, v. 8, n. 1, p. 69-89, jan.-jun. 2013. <http://dx.doi. org/10.4237/gtp.v8i1.244>

PROJECT MANAGEMENT INSTITUTE – PMI. A guide to the Project management body of knowledge (PMBOK guide). 5. ed. Pennsylvania-USA, 2014.

TAYLOR, Thalita R. M. – Notas de Aulas. GPC005 – Comunicação e Liderança em Gestão de Projetos. – Disciplina Pós Graduação Escola Politécnica Universidade de São Paulo, Curso Gestão de Projetos na Construção, São Paulo, Agosto 2013.

SCHWABER. S.; SUTHERLAND. J.; - Scrum Guide. (disponível em < http://www.scrumguides.org/> acesso em 01/06/2015).

TIMOTY, J. Kloppenborg. Contemporary Project Management – Organize / Plan / Perform. 3ª edição. (2012)– Cengage Learning.– p.4 – 5. Capítulo disponível em: <https://books.google.com.br/>

THIOLLENT, M. Metodologia da pesquisa-ação. – Saraiva, 2009.

VARGAS, Ricardo V. Gerenciamento de Projetos – Estabelecendo Diferenciais Competitivos. 6ªedição - Rio de Janeiro – Brasport.(2005) - p.4 – 18. Capítulo disponível em: <https://books.google.com.br/>

XIE, Xiaoling - Communications in construction design – Doctoral Thesis – Loughborough University Institutional Repository. 2002 - (disponível em <https://dspace.lboro.ac.uk/2134/7571> - acesso em 01/12/2014)

WATTERS, Kelly. - 7 Key Principles of Lean Software Development – 2010. (disponível em http://www.allaboutagile.com/7-key-principles-of-lean-software-development-2/ acesso em 04/06/15)

WELLS, Don. – Extreme Programming: A gentle introduction. 2009. (disponível em <http://www.extremeprogramming.org/> - acesso em 31/05/2015)

# ANEXOS

# 7.1 MODELO DO QUESTINÁRIO APLICADO

QUESTIONÁRIO SOBRE A APLICAÇÃO DA FERRAMENTA PAINEL VISUAL: (aplicado em 27/08/15)

- 1. Considera a ferramenta uma solução simples para o uso no dia-a-dia?
- 2. A ferramenta trouxe algum benefício para equipe? Se sim, qual?
- 3. A ferramenta trouxe algum benefício para os projeto? Se sim, qual?
- 4. A ferramenta facilitou a troca de informações de projeto entre a equipe?
- 5. Alguma sugestão para melhorar a ferramenta ou seu uso no dia-a-dia?
- 6. Alguma crítica sobre a ferramenta?

## 7.2 QUESTIONÁRIOS

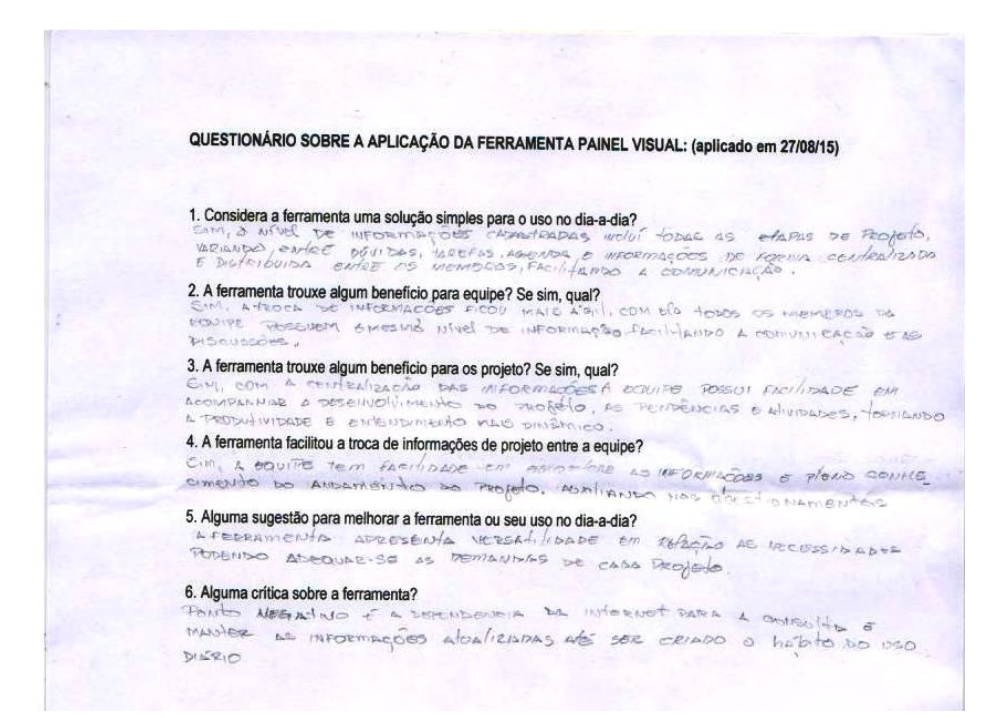

#### QUESTIONÁRIO SOBRE A APLICAÇÃO DA FERRAMENTA PAINEL VISUAL: (aplicado em 27/08/15)

#### 1. Considera a ferramenta uma solução simples para o uso no dia-a-dia?

SIM, TOIS RESOLVED DE TORM MUITO SIMPLES E PROTICO OS PROBJEMAS DE COMUNICACIÓN INTERNACIONAL É UMA TERMAMENTA FÁCIL DE MANIPULAR E TOTA A GOLUPE TEM ACESSO À ELA, O GEREMAMENTA FÁCIL DE MANIPULAR E TOTA A GOLUPE TEM ACESS SIM TOIS RESOLVED DE FORMO MULTIO SIMPLES E FRATION OS PROBUEMAS DE COMU. 3. A ferramenta trouxe algum beneficio para os projeto? Se sim, qual? Londo no necensious umremo por progeto.<br>SIM, Pois EEA KULLTO FASCUL INDENTIFICAD, AS PENDENCIAS E TARE FAS ALES CUNTERIDAS<br>NO SO EM RECADO A AROUNTETUNO 4. A terramenta facilitou a troca de informações de projeto entre a equipe? Ao considerado por esculto esta providente.<br>Sim , Não SQ° PELA PERIZAMENTAL EM SÍ, MAS como ESSE NOVO PROCESSO INDENTÍ\_ YOU A COLLUGE A MELHODDE A COMMICAGE ENTER SEUS MEMBROS.

#### 5. Alguma sugestão para melhorar a ferramenta ou seu uso no dia-a-dia?

OTEIO BLUE O QUEDRO NO JORMARO DIGITAL FOI MUITO ROM, SEPIMOS AVIENDOS POR OREYO BLE O QUEBRO NO FORMATO DIGITAL FOI MUTO ROM, SEDMOS AURENOS DOD.<br>ECMIL A DESPETTO DAS ALTERADES DIARLAS NO QUADRO, FACILITOU MUTO A DISSER.<br>MUNOCIO DAS IDNEORIO GEOS DE PROYETO, CREJO BLE O FORMATO DIGITAL É MUTO<br>6.

action as asimilas some sup other ARESPEITO DA FEGRAMENTA, MAIS SIM A FOUT DE COSTUME DO COLLIPE OLIGNTO

A ALL MENTAL A FERRAMENTO COM AS Informaces Diariamente.